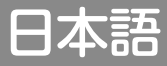

 $\circled{1}$ 

# KORG KingKORG

# **パラメーター・ガイド**

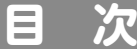

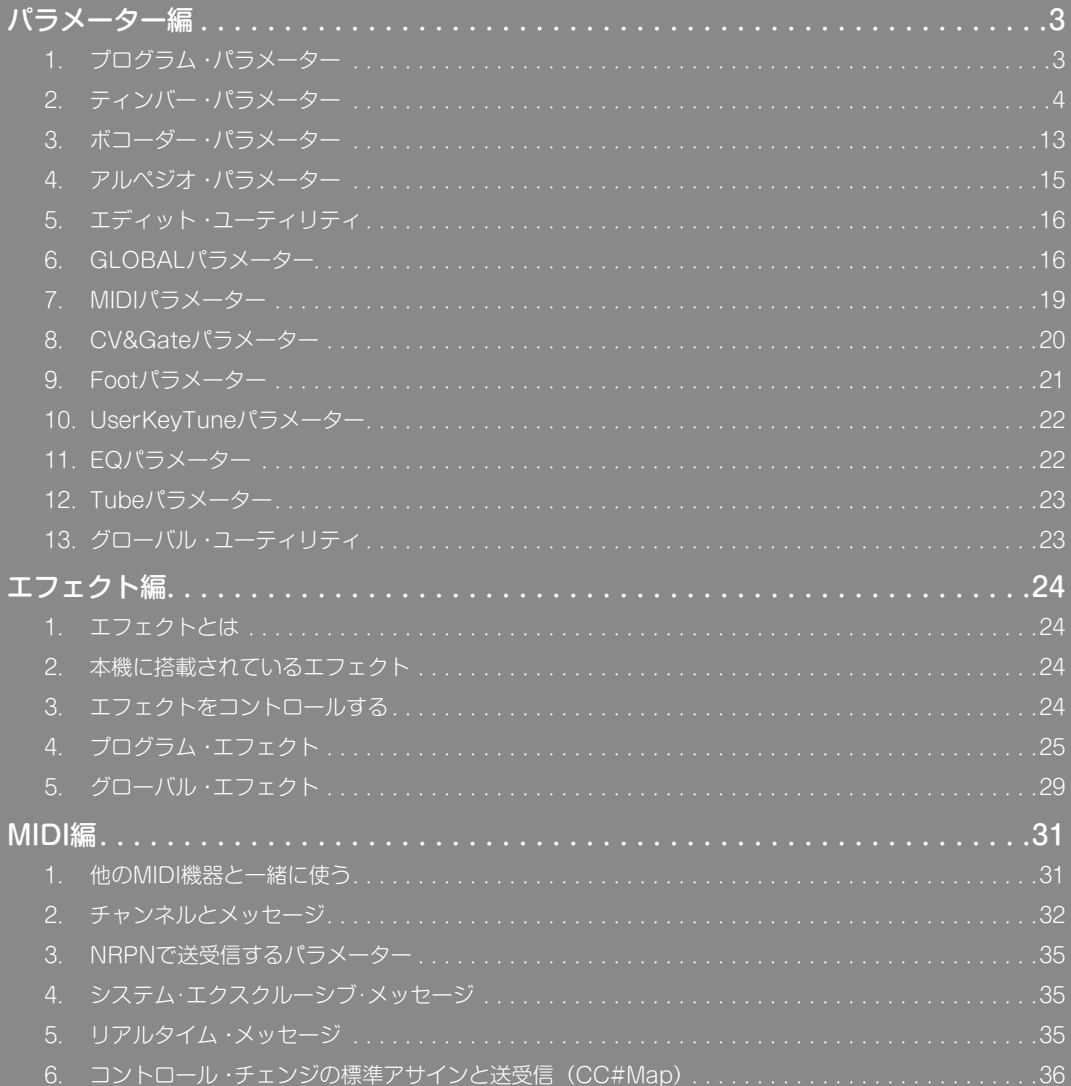

このたびは、コルグ・シンセサイザー KingKORG をお買い上げいただきまして、まことにありがとうございます。本製品を末永くご 愛用いただくためにも、この取扱説明書をよくお読みになって正しい方法でご使用ください。

# **取扱説明書について**

#### 本機の取扱説明書は以下のように構成されています。

• 取扱説明書 ( 本体同梱 )

• パラメーター・ガイド(PDF)

#### 取扱説明書

本機のおもな機能を簡単に確認できます。まずは本書をお読みください。

#### パラメーター・ガイド

本機のすべてのパラメーターに関する情報をまとめたものです。「このパラメー ターは何かな?」と思ったら、このガイドをお読みください。 パラメーター・ガイドは、以下の構成になっています。 ・パラメーター編 ・エフェクト編 ・MIDI 編

#### 取扱説明書の省略名

OM:Owner's Manual(取扱説明書) PG:Parameter Guide(パラメーター・ガイド)

#### ディスプレイの表示

取扱説明書に記載されている各種のパラメーターの数値などは、表示の一例ですの で、本体のディスプレイの表示と必ずしも一致しない場合があります。

#### メイン・ディスプレイのページ表記例

#### **GLOBAL「g15:Power Off」ページ**

グローバル・モードで、メイン・ディスプレイ上段に「g15:Power Off」と表示される ページ名です。

\*すべての製品名および会社名は、各社の商標または登録商標です。

# **パラメーター編**

# <span id="page-2-0"></span>**ブロック図**

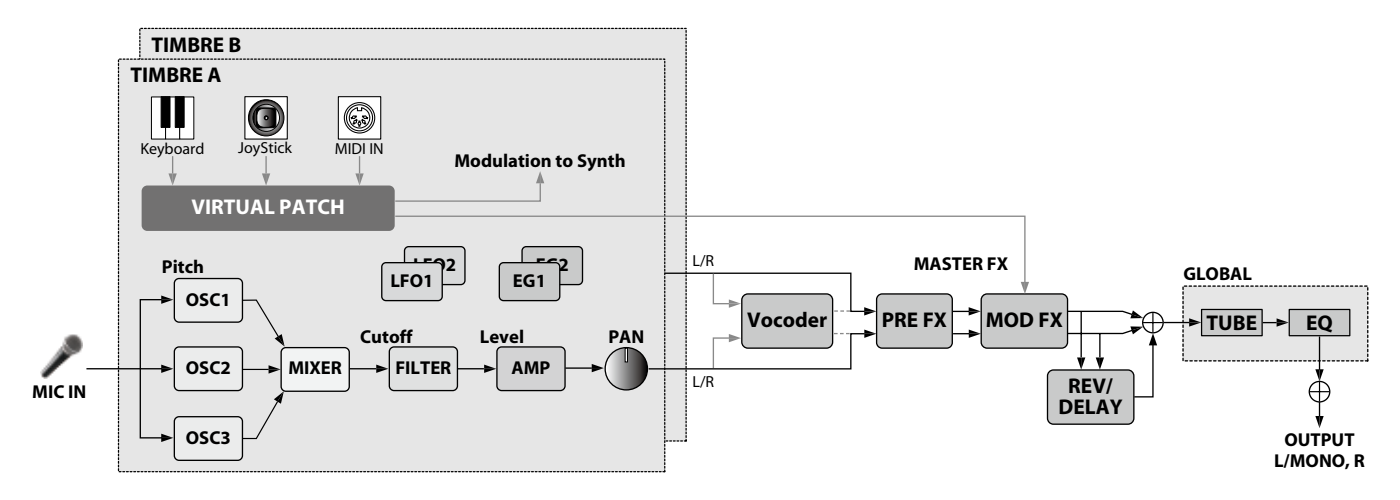

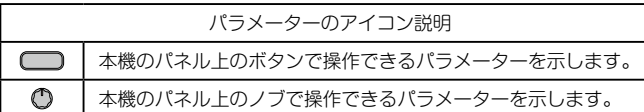

# **1. プログラム・パラメーター**

# **p01: Name**

本機では、プログラムに 12 文字まで名前を付けることができます。 プログラム・モードでプログラム・ナンバーとプログラム名が、メイン・ディ スプレイに表示されます。

#### プログラム名を変更する

- 1. PROGRAM (GLOBAL) ボタンを押して、プログラム·モードに切り 替えます。
- *2.*  PAGE + / -ボタンで Name ページを選びます。
- *3.*  VALUE ダイヤルを押します。
- 4. PAGE + /  $-\pi$ タンで "L"を操作し、目的の文字にあわせます。
- *5.*  VALUE ダイヤルを回して文字を変更します。
- *6.*  手順 4 ~ 5 を繰り返します。
- *7.*  VALUE ダイヤルを押して設定します。

#### **p02**~**06: Common**

プログラム全体に関する設定を行います。

#### **Category....[Synth, Lead, Bass, Brass, Strings, Piano, Key, SE/Voc, User]**

プログラムのカテゴリーを選択します。 ここで選択したカテゴリーにプログラムが登録されます。 演奏時などに、カテゴリーからプログラムを選択することができます。カテゴ リーによるプログラム選択については、取扱説明書の 100 ページ「カテゴリー から選ぶ」を参照してください。

# **VoiceMode ................................................[Single, Layer, Split]**

プログラムでティンバーをどのように使用するかを選択します。

- **Single:**
	- 1 つのティンバーだけ使用します。

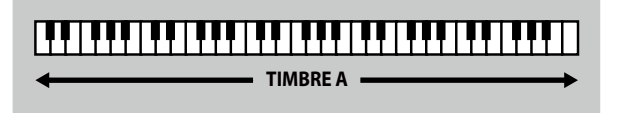

#### **Layer:**

。<br>鍵盤を弾くと、2 つのティンバーが同時に発音します。2 つのティンバー をそれぞれエディットできます。

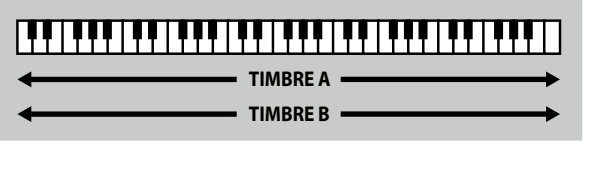

#### **Split:**

それぞれのティンバーが発音する音域を設定し、鍵盤内でティンバーを 弾き分けます。2 つのティンバーをそれぞれエディットできます。

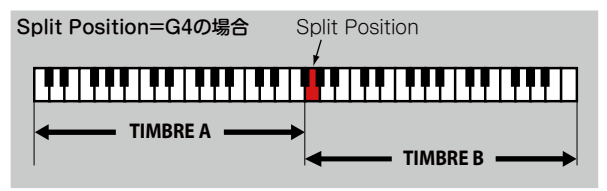

#### <span id="page-3-0"></span>**Timb B Ch (Timbre B MIDI channel).......................[Global, 01…16]**

ティンバー B の MIDI チャンネルを設定します。

"Global"にすると、ティンバー B の MIDI チャンネルはグローバル MIDI チャ ンネルと一致します。グローバル MIDI チャンネルは、MIDI Basic ページの Global Ch で設定します。

「p03:Common」ページの VoiceMode を"Layer"または"Split"に設定 した場合に、このページの設定が可能になります。

TIP: ティンバー A の MIDI チャンネルは、MIDI Basic ページの Global Ch で設定します。

#### **Split Key ....................................................................[C -1…G 9]**

#### 各ティンバーが発音する音域を設定します。

設定したノート・ナンバーよりも低い音域でティンバー A、設定したノート・ ナンバーを含む高い音域でティンバー B が発音します。また、鍵盤を使って 簡単に Split Key(スプリット位置)を設定することができます。SHIFT/ EXIT ボタンを押しながら SPLIT (POSITION) ボタンを押すと、以下のよ うな画面が表示されます。

「p03:Common」ページの VoiceMode で"Split"を選択したときに、この ページの設定が有効になります。

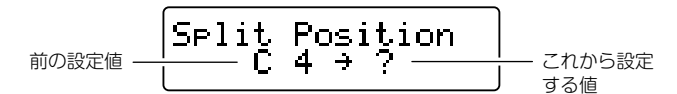

鍵盤を押すと、その鍵盤が Split Key として設定され、自動的に元の画面に 戻ります。鍵盤のかわりに VALUE ダイヤルを回して設定することもできま す。

# **KeyResponse......................................................[Norm, Shlw, Deep]**

鍵盤の応答モードを設定します。

本機の鍵盤は、ベロシティ対応の通常モードに加え、ビンテージ・シンセや 本格的なオルガンの鍵盤動作をシミュレートするスイッチ・モードに対応し ています。スイッチ・モードではベロシティを検知せず、すばやい応答が可 能なので、シンセ・リードなどの速弾きや、シンセ・ブラスなどの和音連打 などに効果的です。

#### **Norm (Normal):**

ベロシティに対応した基本応答モードです。 深く押し込むと、速度に応じたベロシティを検知して発音します。

#### **Shlw (Shallow):**

浅い押し込みでオンまたはオフするスイッチ・モードです。 メロディをレガート演奏したり、鍵盤をなでるような速弾きに効果的で す。また、鍵盤を強く叩いたりすばやく離すことで、オルガン鍵盤など で特徴的なバウンス効果(鍵盤を離したときの二度鳴り)を得られます。

#### **Deep:**

深い押し込みでオンまたはオフするスイッチ・モードです。 鍵盤の底付きと同時に発音する感覚を得られます。歯切れの良いメロディ を演奏したり、和⾳を連打するときに効果的です。

# **2. ティンバー・パラメーター**

「p03:Common」ページの VoiceMode で"Layer"または"Split"を選択 した場合、s01 〜 s80 ページに表示されるパラメーターは、TIMBRE A、B セレクト・ボタンで選択しているティンバーが表示されます。

#### **s01**~**04: Voice**

ティンバーを単音または和音で発音させる設定や、リトリガー方法、同じ音 程のボイスを複数発音させて音を重ねるユニゾン機能に関する設定を行いま す。

TIP: 設定により発音できる最大ボイス数以上の鍵盤を同時に押さえたとき は、最後に押された鍵盤を優先して発⾳します。

#### **Assign (Voice Assign)................................... [Mono1, Mono2, Poly]**

#### ティンバーの発音のしかたを設定します。

#### **Mono1:**

単音(モノフォニック)で発音します。 1 回目に発音させた鍵盤を押したまま、2 回目の発音以降は EG をリトリ ガーしません。レガート演奏するときに使用します。

# **Mono2:**

単音(モノフォニック)で発音します。 鍵盤を押して発音させるごとに、EG をリトリガーします。

#### **Poly:**

和音(ポリフォニック)で発音し、和音演奏が可能です。最大ボイス数は 24 音です。

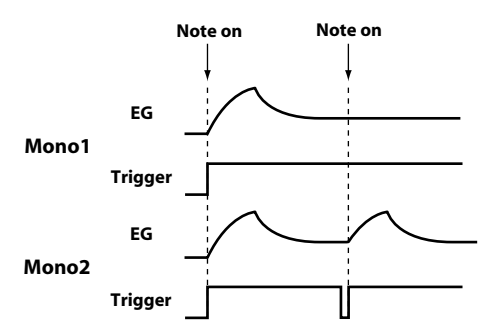

#### **Unison Voice ........................................................... [Off, 2, 3, 4]**

重ねるボイス数を設定します。

**Off:** ユニゾン・オフ。 **2:** ユニゾン・オンにし、2 ボイス重ねます。 **3:** ユニゾン・オンにし、3 ボイス重ねます。 **4:** ユニゾン・オンにし、4 ボイス重ねます。

- ボイスに関する他の設定によっては、ここで設定したボイス数で発音し ない場合があります。
- ▲ ユニゾンをオンにすると、発音時の同時発音数が制限されます。

#### **Detune (Unison Detune) .....................................................[00…99]**

ユニゾンで発音させたときに、同時に発声する音のデチューン(ピッチをず らす) をセント単位で設定します。

Unison Voice で設定したボイス数でデチューンのしかたが変わります。 ユニゾンをオン (Unison Voice を "2"~ "4")に設定した場合に、このペー ジの設定が可能になります。

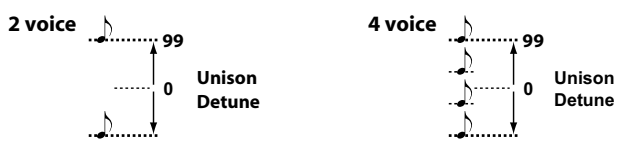

#### **Spread (Unison Spread)..................................................[000…127]**

ユニゾンで発音させたときに、同時に発声する音の定位を広げます。 Unison Voice で設定したボイス数と、ここで設定した値に応じて、均等に割 り振られて発音します。

ユニゾンをオン (Unison Voice を "2"~ "4")に設定した場合に、このペー ジの設定が可能になります。

#### **s05**~**12: Pitch**

ティンバーのピッチ(音の高さ)に関する設定を行います。 操作しているティンバーのすべてのオシレーターのピッチを同時に変更しま す。目的の⾳の⾼さになるように、トランスポーズやチューンなどを設定し ます。ジョイスティックを横方向(X軸)に操作したときのピッチ変化量や、 ポルタメントもここで設定します。

#### **Transpose..........................................................................[-48…+48]**

オシレーターが発音する音のピッチを半音単位で設定します。 設定できる範囲は上下 4 オクターブです。

▲ OCTAVE UP/DOWN ボタンによる音域の変更は、鍵盤自体に割り当 てられる⾳域をオクターブ単位でずらしているものです。オシレーター が発⾳している⾳程を変更しているものではありません。

**Detune..............................................................[-50 cent…+50 cent]** ティンバーのピッチをセント単位で設定します。

#### **LFO2ModInt (LFO2 Modulation Intensity) .................[-63…+63]**

ティンバーのピッチに対して、LFO2 でモジュレーションをかけるビブラー ト効果の深さを設定します。

#### **LFO2&JS+Y (LFO2 & Joystick+Y) ............................[-2400…+2400]**

ジョイスティックでビブラート効果を増減させることができます。 ジョイスティックを奥方向に倒し切ることで得られるビブラート効果の深さ をセント単位で設定します。

TIP: LFO2ModInt での設定と⾜し合わせた深さのビブラート効果がかかり ます。ジョイスティックから手を離すと、LFO2ModInt で設定した深 さの効果になります。

#### **BendRange (Pitch Bend Range).......................................[-12…+12]**

ジョイスティックを横方向(X 軸)に操作したときのピッチの変化量を、半 音単位で設定します。

この値はジョイスティックを横方向に倒し切ったときの変化量です。

#### **Portamento .................................................................. [Off, On]**

ポルタメント効果(ある音から別の音になめらかに音程を移行する)をオン またはオフにします。

**Off:** ポルタメント効果をオフにします。

**On:**

ポルタメント効果をオンにします。Porta.Time で、ポルタメント・タイ ムを設定します。

#### **Porta.Time (Portamento Time) ..................................[000…127]**

ポルタメント効果のかかり方(音程の移行する時間)を設定します。 "000"ではポルタメント効果はかかりません。値を大きくすると、音程の移 行する時間が長くなります。

#### **Analog Tune (Analog Tuning) ........................................[000…127]** 発音する各ノートのピッチのずれを調節します。

各ノートのピッチをランダムにずらし、アナログ・シンセサイザー風の不安 定なピッチをシミュレートします。値を大きくすると、ピッチのずれが大き くなります。

# **s13**~**27: OSC1, OSC2, OSC3 (Oscillator 1, 2, 3)**

オシレーターは基本となる波形を発⽣します。

ここでは、各ティンバーにある 3 つのオシレーターそれぞれについて設定し ます。

**Type .............................................................. [Off, Saw…Mic In]** オシレーター・タイプ ( オシレーターの基本構造 ) と波形を選択します ( →「オ シレーター・タイプと CONTROL1、2」)。"Off"にすると発音しません。

#### **Semitone ...........................................................................[-24…+24]**

他のオシレーターに対するデチューン(ピッチをずらす)量を半音単位、上 下 2 オクターブの範囲で設定します。

Type で選択した波形が ANALOG、DWGS、PCM の場合に、このページの 設定が可能になります。

- A Type で "Mic In"を選択した場合は、設定はできません。
- TIP: 例えば、オシレーター 2 の音をオシレーター 1 の倍音成分的に使用す るときは、オクターブ上や 5 度上に設定します。ハーモニーとして使 用する場合は、3、4、5度などに設定してもよいでしょう。

#### **Tune ...............................................................................[-63…+63]**

他のオシレーターに対するデチューン量を調節します。

"±63"上下2オクターブ、"±48"で上下1オクターブ音程がずれます。"+00" 付近ではピッチの微調整が可能です。

Type で選択した波形が ANALOG、DWGS、PCM のときに、このページの 設定が有効になります。

 Type で"Mic In"を選択した場合は、設定はできません。

# **CONTROL1、CONTROL2**

各オシレーター・タイプには、それぞれの波形や特性を変化させる CONTROL が 1 つ、または 2 つ用意されています。各オシレーターの最後の ページに、Type の設定に対応した CONTROL パラメーター名と値が表示さ れます。

- 2 設定によってはノイズが出る場合があります。
- ▲ CONTROL1 と CONTROL2 は、選択した Type によってパラメーター や設定する値が異なります。V.Patch(バーチャル・パッチ)、 GLOBAL MIDI CC#Map に Ctrl1(CONTROL1)、Ctrl2 (CONTROL2)を設定するときも下記を参考にしてください。

# **オシレーター・タイプと CONTROL1、2**

#### **シングル・オシレーター**

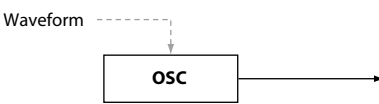

基本波形を出力できるオシレーターを 1 基搭載しています。 CONTROL1 の Waveform で出力波形をリアルタイムに変形させることが できます。

 シングル・オシレーターのとき、CONTROL2 は無効になります。

#### 001: Saw

ノコギリ波を出力します。

シンセ・ベース、シンセ・ブラスなどのアナログ・シンセサイザー独特の音 色に適した波形です。

#### **CONTROL1: Waveform ................................................[000…127]**

"000"で純粋なノコギリ波になり、"127"で 1 オクターブ高いノコギリ波に なります。

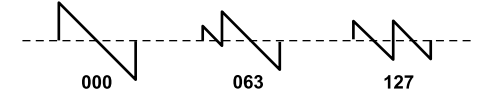

#### 002: Pulse

矩形(パルス)波を出力します。 電子音や管楽器の音色に適した波形です。

#### **CONTROL1: PulseWidth ..............................................[000…127]**

"000"で純粋な矩形波になり、"127"でパルス幅がなくなって音がほとんど 聞こえなくなります。

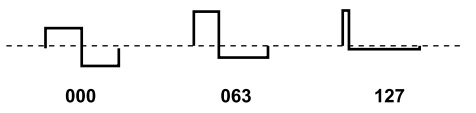

#### 003: Triangle

三角波を出力します。

ノコギリ波や矩形波よりさらにまるい印象の波形です。

#### **CONTROL1: Waveform ................................................[000…127]**

"000"で純粋な三角波になり、"127"で1オクターブと5度高い音程(3倍 音)の三角波になります。

000

#### $004:$  Sine

サイン (正弦) 波を出力します。

シングル・オシレーターの中で倍音が最も少ない波形です。

#### **CONTROL1: Waveform ................................................[000…127]**

"000"で純粋なサイン波になり、値を大きくすると倍音の出方が変わります。

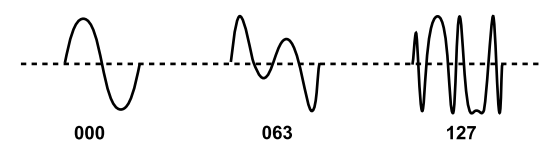

# **ノイズ・オシレーター**

ノイズ信号を生成するオシレーターです。

代表的な4種類の特徴を持ったノイズ・サウンドを生成することができます。 ノイズは打楽器系のサウンドや、海の波などの効果音を作るときに使います。

#### 005: White Noise

#### ホワイト・ノイズを出力します。

低域から高域まで一定の強さのノイズ信号が含まれます。最もよく使われる 基本的なノイズ波形です。

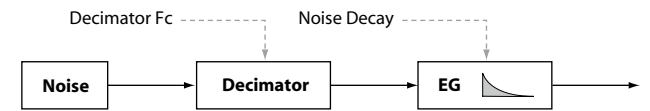

#### **CONTROL1: Decimator Fc ...........................................[000…127]**

ノイズの荒さを調整します。

値が小さいと普通のホワイト・ノイズで、大きくしていくとデジタル特有の 荒いノイズになります。レトロなテレビゲーム・サウンドのようなノイズを 作ることができます。

#### **CONTROL2: Noise Decay .............................................[000…127]**

ノイズの減衰速度を調整します。

値を小さくすると早く減衰するようになります。"127"にすると減衰せず、 鍵盤を離すまで一定のレベルで発音します。

TIP: EG2-Amp でも音量が変化しますので、あわせて設定してください。

#### 006: Pink Noise

#### ピンク・ノイズを出力します。

周波数に反比例した強さのノイズ信号を含んでいます。低域は強く、高域は 弱いため、ホワイト・ノイズと比べてやわらかく聴こえます。

TIP: 同じ周波数特性の光が、ピンク色に見えるのに由来します。

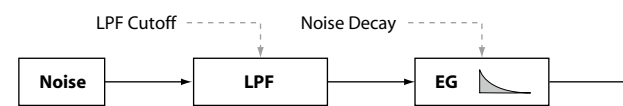

#### **CONTROL1: LPF Cutoff ................................................[000…127]**

ノイズの高域部分を調整します。

値が小さくなるほど高域成分が減少するため、よりやわらかい音になります。

# **CONTROL2: Noise Decay .............................................[000…127]**

ノイズの減衰速度を調整します。

#### 007: Blue Noise

ブルー・ノイズを出力します。

周波数に比例した強さのノイズ信号を含んでいます。低域は弱く、高域は強 いため、ホワイト・ノイズと比べてかたいサウンドに聴こえます。 TIP: 同じ周波数特性の光が水色に見えるのに由来します。

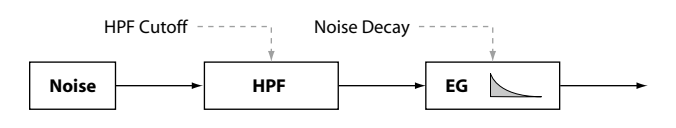

**CONTROL1: HPF Cutoff ...............................................[000…127]**

ノイズの低域部分を調整します。

値が大きくなるほど低域成分が減少するため、よりかたいサウンドになります。

#### **CONTROL2: Noise Decay .............................................[000…127]**

#### ノイズの減衰速度を調整します。

#### 008: Res. Noise

レゾナンス・ノイズを出力します。

中域の狭い範囲のノイズ信号を含んでいます。ポケット・ラジオから聴こえ るようなノイズを作ることができます。発音する鍵盤に応じて帯域が変わる ため、他のノイズ・オシレーターには無い音程感があり、演奏に使うことも できます。

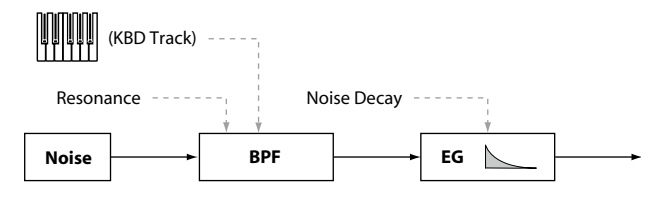

#### **CONTROL1: Resonance ...............................................[000…127]**

ノイズの中域部分を強調します。 値を大きくすると強調度合いが増して、より特徴のあるノイズになります。 さらに大きくすると発振し、強い風でパイプが鳴っているような独特の音に なります。

#### **CONTROL2: Noise Decay .............................................[000…127]**

ノイズの減衰速度を調整します。

**デュアル・オシレーター**

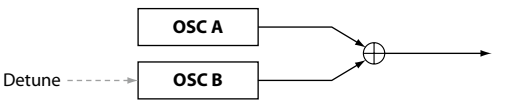

基本波形を出力できるオシレーターを 2 基搭載し、ミックスして出力します。 片方のオシレーターのピッチを変化させて簡易ユニゾン効果を得ることがで きます。

#### ■ デュアル・オシレーターのとき、CONTROL2 は無効になります。

009: Dual Saw

ノコギリ波を出力します。

#### 010: Dual Square

矩形波を出力します。

011: Dual Tri.

三角波を出力します。

#### 012: Dual Sine

サイン (正弦) 波を出力します。

#### **CONTROL1: Detune ......................................................[-63…+63]**

オシレーター B のピッチを変化させます。 値が"± 63"で± 2 オクターブ、"± 48"で± 1 オクターブ、"+00"でオ シレーター A のピッチと同じになります。

### **ユニゾン・オシレーター**

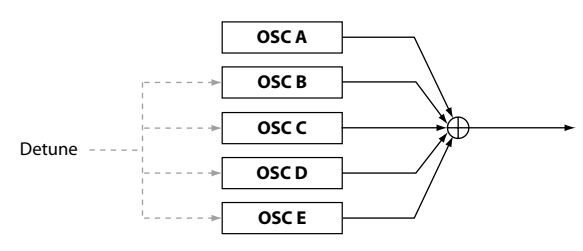

基本波形を出力できるオシレーターを 5 基搭載し、ミックスして出力します。 1 音でも豊かで厚みのある音を出力することができます。

 ユニゾン・オシレーターのとき、CONTROL2 は無効になります。

#### **013:** Unison Saw

ノコギリ波を出力します。

#### 014: Unison Squ.

矩形波を出力します。

#### 015: Unison Tri.

三角波を出力します。

#### 016: Unison Sine

サイン (正弦) 波を出力します。

#### **CONTROL1: Detune .....................................................[000…127]**

5 基のオシレーター間のピッチをずらします。 設定する値が大きいほど各オシレーターのピッチの差が広がり、厚みのある 音に変わります。

# **シンク・オシレーター**

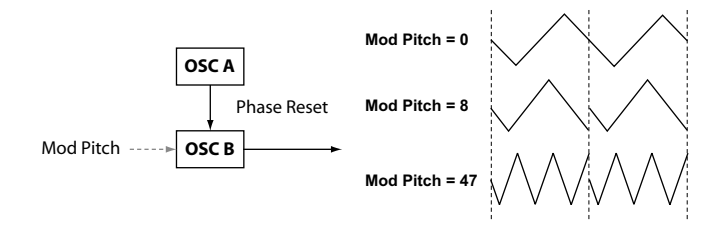

オシレーター A (マスター)の周波数のタイミングでオシレーター B (スレー ブ)の波形の位相を強制的にリセットして、倍音を生み出すオシレーター・ タイプです。

**タ** シンク・オシレーターのとき、CONTROL2 は無効になります。

#### 017: Sync Saw

ノコギリ波を変調して出力します。

# 018: Sync Square

矩形波を変調して出力します。

#### **019:** Sync Tri. 三角波を変調して出力します。

# 020: Sync Sine

サイン(正弦)波を変調して出力します。

#### **CONTROL1: Mod Pitch ................................................[000…127]** オシレーター B (スレーブ波形)のピッチを調節します。

値が"32"で+ 1 オクターブ、"64"で+ 2 オクターブになります。

#### **リング・オシレーター**

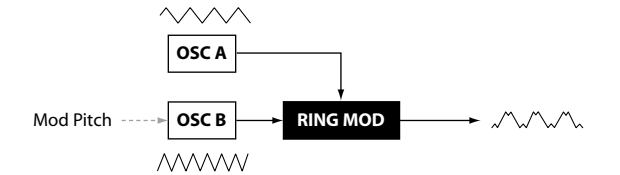

異なる周波数の波形を掛け合わせて、原音に存在しない和と差の周波数の倍 音を加えるオシレーター・タイプです。

うねりや金属的な音を生み出すことができます。

```
	 リング・オシレーターのとき、CONTROL2 は無効になります。
```
#### 021: Ring Saw

ノコギリ波とノコギリ波を掛け合わせて出力します。

# 022: Ring Square

矩形波と矩形波を掛け合わせて出力します。

# 023: Ring Tri.

三角波と三角波を掛け合わせて出力します。

#### 024: Ring Sine

サイン(正弦)波とサイン(正弦)波を掛け合わせて出力します。

**CONTROL1: Mod Pitch .................................................[-63…+63]**

オシレーター B(モジュレーター)のピッチを調節します。 値が"± 48"で± 1 オクターブ、"+00"でオシレーター A のピッチと同じ になります。

# **クロス・モジュレーション・オシレーター**

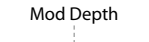

Mod Pitch **DECA OSC B**  $\rightarrow$  **CROSS MOD OSC A CROSS MOD**

オシレーター B (モジュレーター) の出力波形で、オシレーター A (キャリア) の周波数を変調し、複雑な倍音を生み出すオシレーター・タイプです。LFO よりも高い周波数で変調することができます。

#### 025: XMod Saw

ノコギリ波を変調して出力します。

026: XMod Square

矩形波を変調して出力します。

#### 027: XMod Tri.

三角波を変調して出力します。

#### 028: XMod Sine サイン(正弦)波を変調して出力します。

**CONTROL1: Mod Depth ...............................................[000...127]**

クロス・モジュレーションの深さを調節します。

#### **CONTROL2: Mod Pitch ................................................. [-63...+63]**

オシレーター B (モジュレーター) のピッチを調節します。 値が"± 63"で± 2 オクターブ、"± 48"で± 1 オクターブ、"+00"でオ シレーター 1 のピッチと同じになります。

# **バリアブル・フェイズ・モジュレーション・オシレーター**

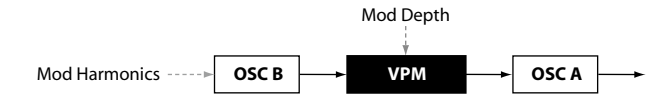

オシレーター B(モジュレーター)の出力波形で、オシレーター A(キャリア) の位相を変調し、複雑な倍音を生み出すオシレーター・タイプです。 LFO よりも高い周波数で変調することができます。クロス・モジュレーショ ンとは異なり、OSC B は、OSC A の周波数のちょうど整数倍の周波数(Mod Harmonics)で位相の変調を行うため、波形にうねりが発生しません。

#### 029: VPM Saw

ノコギリ波を変調して出力します。

#### 030: VPM Square

矩形波を変調して出力します。

#### 031: **VPM Tri.**

三角波を変調して出力します。

#### 032: VPM Sine

サイン(正弦)波を変調して出力します。

**CONTROL1: Mod Depth ...............................................[000...127]** VPM (Variable Phase Modulation)効果の深さを調節します。

**CONTROL2: Mod Harm(Mod Harmonics) ..................[0.5, 1...32]**

オシレーター B(モジュレーター)のピッチを、オシレーター A(キャリア) に対する倍音の倍率として設定します。

# **DWGS オシレーター**

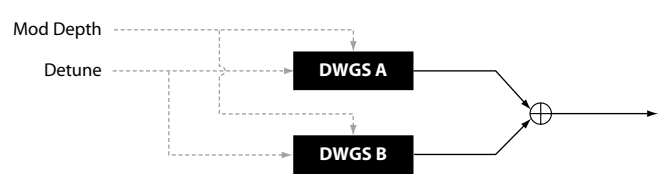

コルグ DW-8000 などのデジタル・シンセに搭載されていたシンプルな DWGS (Digital Waveform Generator System) 波形を発音するオシレー ターです。

波形に VPM (Variable Phase Modulation) 効果でモジュレーションをか けて、複雑な倍音を生み出すことができます。

#### $033~096:$  DWGS

デジタル・シンセなどの DWGS 波形です。

#### **CONTROL1: Detune ......................................................[000...127]**

2 基の DWGS オシレーター間のピッチをずらします。 値が大きいほどピッチの差が広がり、うねりが発生して厚みのある音に変化 します。

# **CONTROL2: Mod Depth ..............................................[000…127]**

DWGS 波形に対しての VPM 効果の深さを調節します。

#### **PCM オシレーター**

アコースティック楽器やデジタル・シンセなどの PCM 波形を発音するオシ レーターです。

#### $097 - 126$ : PCM

アコースティック楽器や、デジタル・シンセなどの PCM 波形です。

 PCM オシレーターのとき、CONTROL1、CONTROL2 は無効になり ます。

### **MIC IN オシレーター**

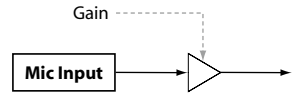

リア・パネルのマイク端子からの信号をオシレーター波形として使用します。 音声信号に対してフィルターやアンプ、エフェクトをかけることができます。

- $\mathbf{z}$ マイク端子からの入力音の場合は、ピッチのパラメーターは無効になり ます。
- MIC IN オシレーターのとき、CONTROL2 は無効になります。

#### 127: Mic In

リア・パネルのマイク端子からの信号を出力します。

#### **CONTROL1: Gain ..........................................................[-63…+63]**

マイク端子からの信号のレベルを調整します。

"+00"のとき、入力された信号レベル(Unity Gain)になります。

■ ピーク LED が点灯しているときは、フロント・パネルにある MIC LEVEL ノブもあわせて調整してください。

# **オシレーター一覧**

オシレーター・タイプ 001 ~ 032 は、優れたアナログ・モデリング・オシレー ターです。選択すると、OSCILLATOR サブ・ディスプレイの下に ANALOG と LED が点灯します。

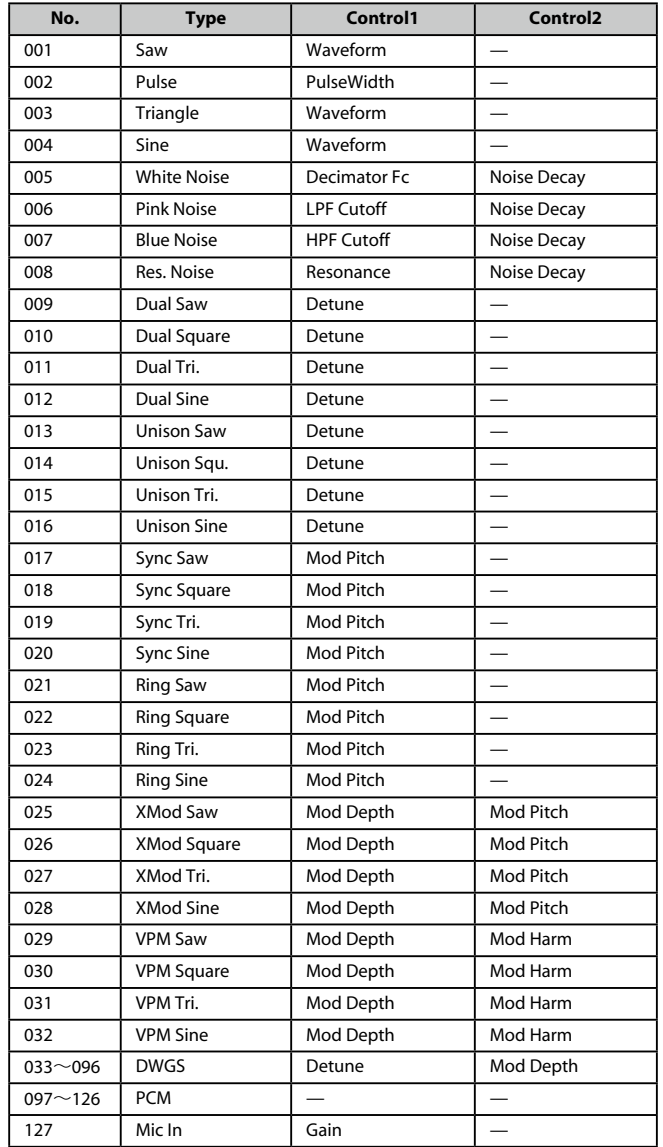

#### **s28**~**30: Mixer**

オシレーター 1、オシレーター 2、オシレーター 3 の音量バランスをそれぞれ 調整します。ここの設定がフィルターへの入力レベルとなります。

**OSC1Level ....................................................................[000…127]** オシレーター 1 の出力レベルを設定します。

**OSC2Level ....................................................................[000…127]** オシレーター 2 の出力レベルを設定します。

**OSC3Level ....................................................................[000…127]** オシレーター 3 の出力レベルを設定します。

#### **s31**~**38: Filter**

フィルターは、オシレーターで作った音から不要な音域を削ったり、強調し たりすることによって、より特徴的な音色にする機能です。

タイプを選び、カットオフ周波数を操作することで音色を加工したり、演奏 効果としてダイナミックに音色を変化させることができます。

フィルターには、高域を削ってやわらかい音色にするローパス・フィルター、 低域を削って明るい音色にするハイパス・フィルター、高域と低域を削って 特定の音域だけを取り出すバンドパス・フィルターの 3 種類があります。 スタンダードなアナログ・モデリング・フィルターだけでなく、往年のシン セサイザーに搭載された味わい深いフィルターのサウンドを再現できるモデ リング・タイプを含め、合計 18 タイプから選ぶことができます。

#### **Type (Filter Type) ............................. [LPF King 1…BPF+ King]**

フィルターのタイプを選択します。

それぞれのタイプには以下のような特徴があります。演奏しながらレゾナンスや カットオフを操作して変化させると、それぞれの違いを聞き分けやすくなります。

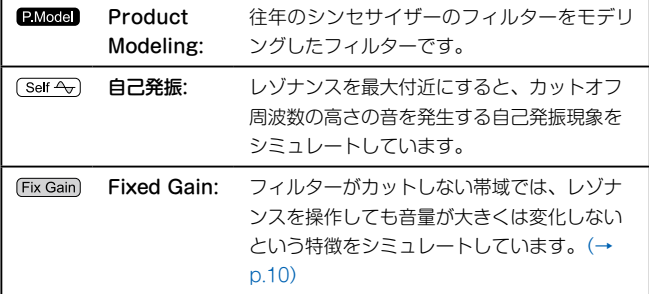

# **LPF ローパス・フィルター**

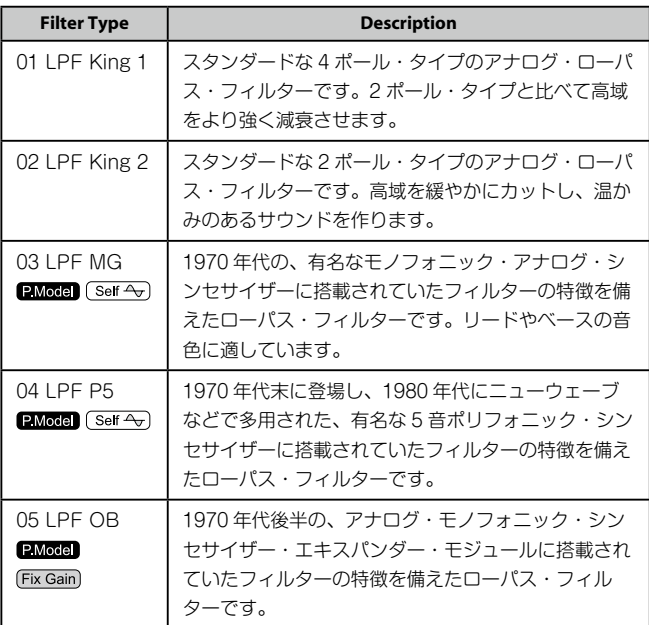

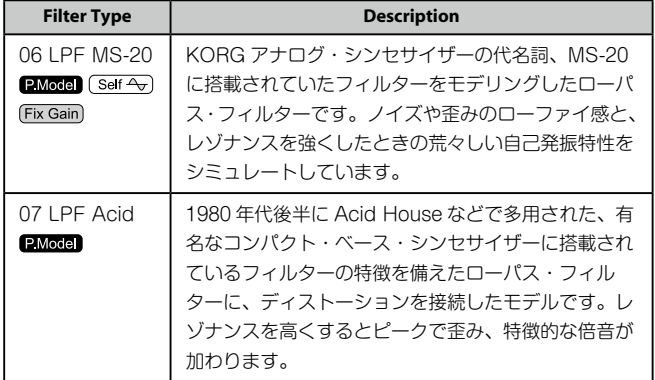

# **HPF ハイパス・フィルター**

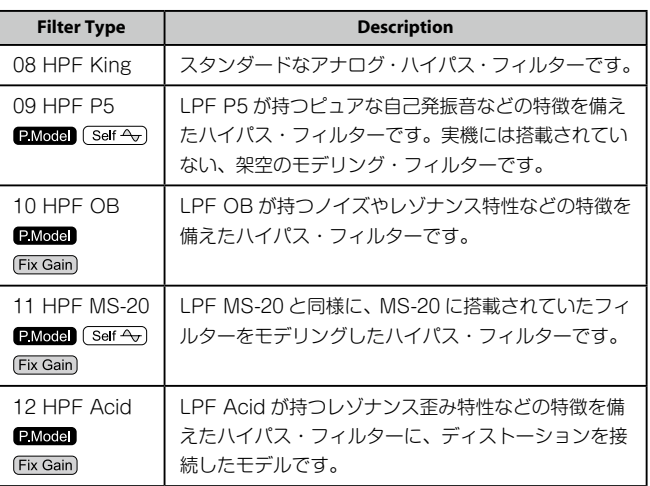

### **BPF バンドパス・フィルター**

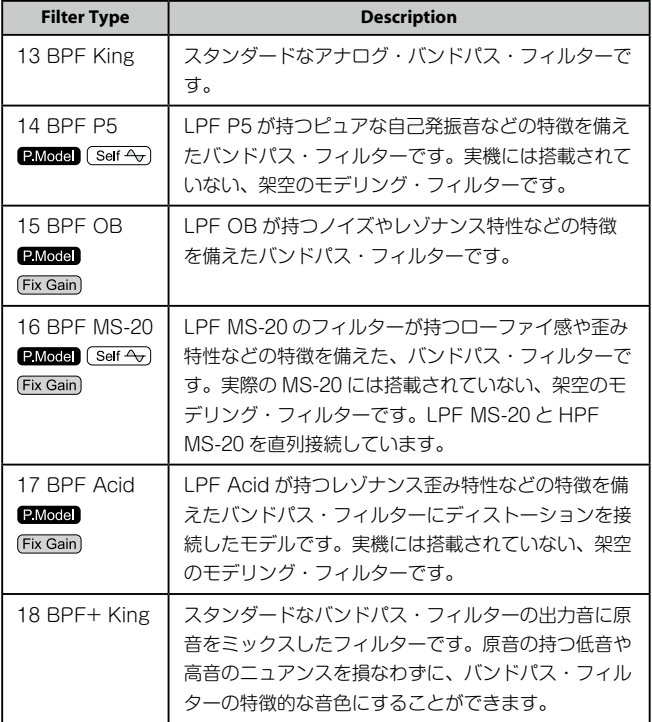

#### **Cutoff ............................................................................[000...127]**

カットオフ周波数を設定します。

この値を大きくするほどカットオフ周波数が高くなります。 Cutoff は、EG1-Filter による時間的な変化や、鍵盤を弾く強さ(ベロシティ)、 位置(キーボード・トラック)などによって変化を与えることができます。

#### **Resonance .....................................................................[000...127]**

レゾナンスを設定します。

Cutoff で設定した周波数付近の音量を強調して、音にくせを付けます。値を ⼤きくするほど効果が⼤きくなります。

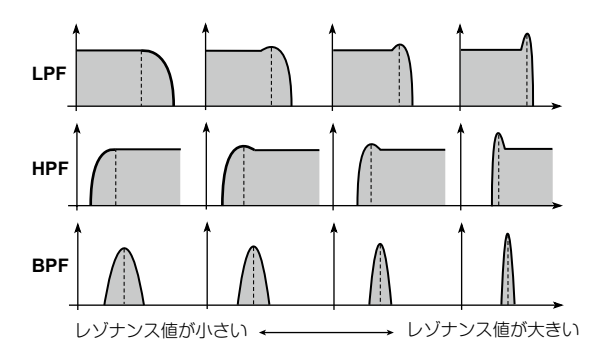

Fixed Gain をシミュレートしたフィルター・タイプでは、レゾナンスの値を 大きくした場合に、他のタイプと比べて音量が大きくなります。

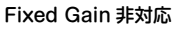

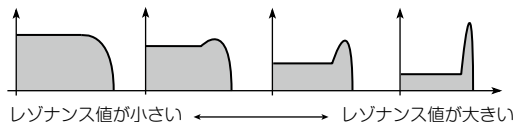

Fixed Gain 対応

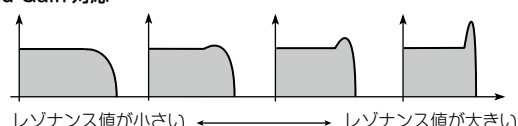

▲ 値を大きくすると、カットオフや入力音によっては音が歪む場合があり ます。

#### **EG1Int (EG1 Intensity) .................................................[-63…+63]**

EG1-Filter で設定した時間変化で、カットオフ周波数にモジュレーションを かけます。

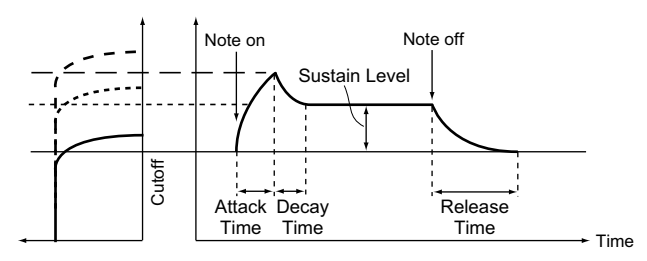

EG1-Filter によって、時間の経過とともにカットオフ周波数が変化し、音色 が変化します。

例えば、打鍵すると音色が徐々に明るくなり、次第に暗くなるというような 効果を得ることができます。この EG1Int は、EG1 によってカットオフ周波 数が変化する深さ(感度)を設定します。

"+00"の値のとき、EG1 によるカットオフ周波数は変化しません。 + の値にするほど、変化が大きくなります。

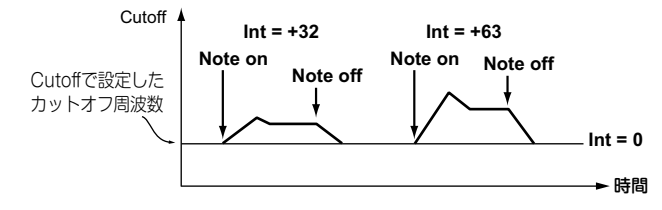

-の値にするほど、逆方向に変化が大きくなります。

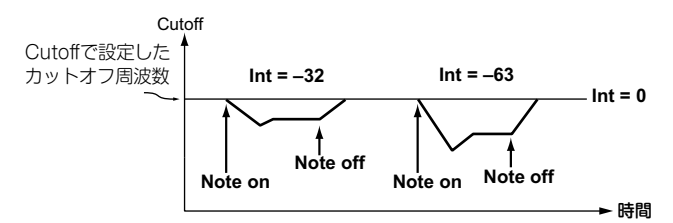

#### **LFO1ModInt (LFO1 Modulation Intensity) .................[-63…+63]**

カットオフ周波数に対して、LFO1 でモジュレーションをかけるワウ効果の 深さを設定します。

#### **LFO1&JS-Y.........................................................................[-63…+63]**

ジョイスティックでワウ効果を増減させることができます。ジョイスティッ クを⼿前⽅向に倒し切ることで得られるワウ効果の深さを設定します。

TIP: LFO1ModInt での設定と足し合わせた深さのワウ効果がかかります。 ジョイスティックから⼿を離すと、LFO1ModInt で設定した深さの効 果になります。

**KeyTrack (Keyboard Tracking/ Filter) .................. [-2.00…+2.00]**

キーボード・トラック(鍵盤を弾く位置)によって、カットオフ周波数を変 化させます。

例えば、C4 の鍵盤で目的のサウンドを得ることができるのに、音が柔らかく なり過ぎたとき、キーボード・トラックで高音域でのカットオフ周波数を高 くすることで、目的のサウンドを得ることができるように補正します。

+ の値のとき、C4 の鍵盤より高域の鍵盤を弾くとカットオフ周波数が高くな り、低域の鍵盤を弾くと低くなります。

-の値では、C4 の鍵盤より高域の鍵盤を弾くとカットオフ周波数が低くなり、 低域の鍵盤を弾くと高くなります。

- TIP: 値が "+1.00"のとき、カットオフ周波数の変化がピッチに比例します。 値が"+0.00"のときは、キーボード・トラックによる変化はありません。
- TIP: キーボード・トラックは、ピッチ・ベンドやトランスポーズによって変 化したピッチで動作します。

#### **VeloSens (Velocity Sensitivity) .......................................[-63…+63]**

ベロシティ ( 鍵盤を弾く強さ ) によるカットオフ周波数の変化を設定します。 + の値にすると、鍵盤を強く弾くほどカットオフ周波数が高くなります。 -の値にすると、鍵盤を強く弾くほどカットオフ周波数が低くなります。

#### **s39**~**42: Amp (Amplifier)**

ティンバーの音量や定位などを設定します。

オシレーター、フィルターによって作られたサウンドの⾳量をアンプで増幅 します。

**Level .............................................................................[000…127]** ティンバーの音量を設定します。

#### **Pan (Panpot) .................................................... [L63…Center…R63]**

ティンバーのパンポット ( 音の定位 ) を設定します。 "L63"で最も左側、"Center"で中央、"R63"で最も右側に定位します。

#### **Punch Level......................................................................[000…127]**

ティンバーの出力信号に対して、アタック時のみ音量を強調する効果を設定 します。値を大きくすると、よりアタックが強調されます。

#### **KeyTrack (Keyboard Tracking/Amp)...............................[-63…+63]**

キーボード・トラック ( 鍵盤を弾く位置 ) によって、音量を変化させます。 + の値では、C4 の鍵盤より高域の鍵盤を弾くほど音量が大きくなり、低音の 鍵盤を弾くほど小さくなります。

-の値では、C4 の鍵盤より高域の鍵盤を弾くほど音量が小さくなり、低音の 鍵盤を弾くほど大きくなります。

TIP: キーボード・トラックは、ピッチ・ベンドやトランスポーズによって変 化したピッチで動作します。ビブラートとバーチャル・パッチによる ピッチの変化は反映されません。

### **s43**~**47: EG1-Filter**

音色を時間の経過で変化させるフィルター EG を設定します。 このページでEGを設定し、そのかかり具合をフィルターのEG1Int(→ p.10) で設定します。目的の音色カーブを ADSR(Attack、Decay、Sustain、 Release)で調節します。

TIP: EG1-Filter をバーチャル・パッチのソースに設定することで、フィル ター以外にもモジュレーションをかけることができます。(→ p.12)

# **EG (Envelope Generator:エンベロープ・ジェ ネレーター)**

音はある程度、固有の音量などの変化カーブを持ちます。

例えば、ピアノの音量は、鍵盤を弾くと素早く音が大きくなり、徐々に小さ くなっていきます。鍵盤から指を離すと、少しの余韻を残し聞こえなくなり ます。このようなカーブが、その楽器らしさを作り出しています。また、こ のような変化は、音量の他にも音色や音の高さにもおこります。これらの変 化を作り出すのが EG です。

本機では、フィルター用とアンプ用の専用EGを持ちます。これらのEGはバー チャル・パッチのソースとしても使用できますので、音の高さや、その他さ まざまな要素を変化させることに使用することができます。以下はアンプ EG 設定例です。

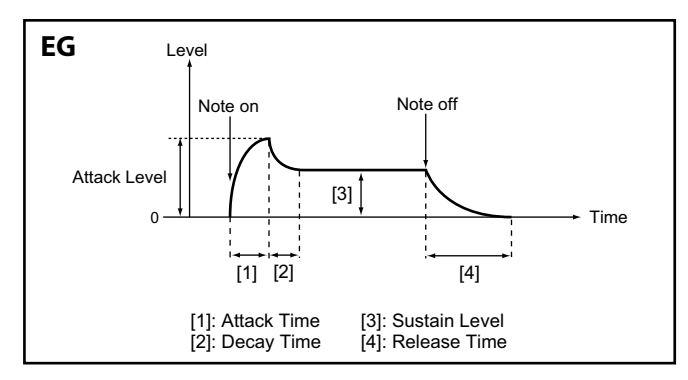

**Piano**

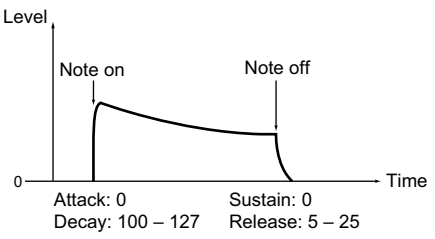

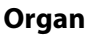

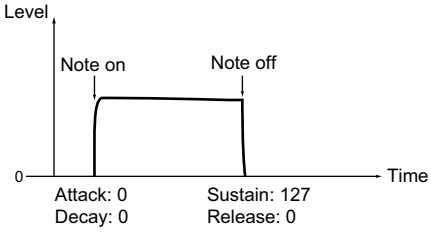

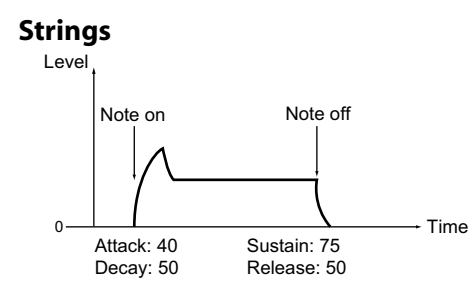

#### **Attack (Attack Time/EG1-Filter) .................................[000…127]**

ノート・オン (鍵盤を押す) からアタック・レベル (エンベロープの最大値) に到達するまでの時間を設定します。

**Decay (Decay Time/EG1-Filter) ..................................[000…127]**

アタック・レベルに到達した後、サスティン・レベルに到達するまでの時間 を設定します。

**Sustain (Sustain Level/EG1-Filter) .............................[000…127]** ディケイ・タイムを経て、鍵盤を押している間に保持されるカットオフ周波 数を設定します。

**Release (Release Time/EG1-Filter) .............................[000…127]**

ノート・オフ (鍵盤を離す) からレベルが 0 になるまでの時間を設定します。

**LevelVelInt (Level Velocity Intensity/EG1-Filter) ......[-63…+63]**

鍵盤を弾いたときのベロシティによって、EG1-Filter の振幅をコントロール します。

値が大きいほど、ベロシティ強弱による振幅の差が大きくなります。

#### **s48**~**52: EG2-Amp**

音量を時間の経過で変化させるアンプ EG を設定します。 目的の音量カーブを ADSR(Attack、Decay、Sustain、Release)で調節 します。

TIP: EG2-Amp をバーチャル・パッチのソースに設定することで、音量以 外にもモジュレーションをかけることができます。(→ p.12)

# **EG1 と EG2**

EG1-Filter でカットオフ周波数を変化させると音色が変化しますが、 EG2-Amp の音量の変化によっても聞こえ方が変わってきます。例えば、音 色と音量の立ち上がりのスピードや、減衰のカーブを変えたりすることで、 音色変化の雰囲気が大きく変わります。EG1-Filter と EG2-Amp は、両者の 変化を調節しながらエディットするとよいでしょう。

#### **Attack (Attack Time/EG2-Amp) ..................................[000…127]**

ノート・オン(鍵盤を押す)からアタック・レベル(エンベロープの最大値) に到達するまでの時間を設定します。

**Decay (Decay Time/EG2-Amp) ...................................[000…127]** アタック・レベルに到達した後、サスティン・レベルに到達するまでの時間 を設定します。

**Sustain (Sustain Level/EG2-Amp) ..............................[000…127]** ディケイ・タイムを経て、鍵盤を押している間に保持される音量を設定します。

#### **Release (Release Time/EG2-Amp) ..............................[000…127]** ノート・オフ(鍵盤を離す)からレベルが 0 になるまでの時間を設定します。

**LevelVelInt (Level Velocity Intensity/EG2-Amp) ...[-63…+63]** 鍵盤を弾いたときのベロシティによって EG2-Amp の振幅をコントロールし ます。値が大きいほど、ベロシティ強弱による振幅の差が大きくなります。

# <span id="page-11-0"></span>**s53**~**62: LFO1, LFO2**

ティンバーは、2 つの LFO を内蔵しています。LFO は周期的な変化で音の 高さ、音色、音量などにモジュレーションをかけます。

TIP: LFO1、LFO2 をバーチャル・パッチのソースに設定することで、さま ざまなパラメーターにモジュレーションをかけることができます。(→ p.12)

# **LFO (Low Frequency Oscillator)**

LFO (ロー・フリーケンシー・オシレーター)は、低周波のオシレーターです。 代表的な使用例として、ビブラート効果(ピッチを LFO で上下させる)、ワ ウ効果(音色を LFO で上下させる)、トレモロ効果(音量を LFO で上下させ る)があります。

バーチャル・パッチのソースに LFO を選び、該当するパラメーターをデスティ ネーションに選んでモジュレーションをかけることによって、各効果を得るこ とができます。また、本機には LFO でモジュレーションがかけられる専用の パラメーターがあります。LFO1 は、「Filter」ページの LFO1ModInt、 LFO1&JS-Y、LFO2 は、「Pitch」ページの LFO2ModInt、LFO2&JS+Y です。

### **Wave (LFO1)....................... [Saw, Square, Triangle, S&H, Random]**

**Wave (LFO2)............................[Saw, Square+, Sine, S&H, Random]** LFO の波形を選択します。

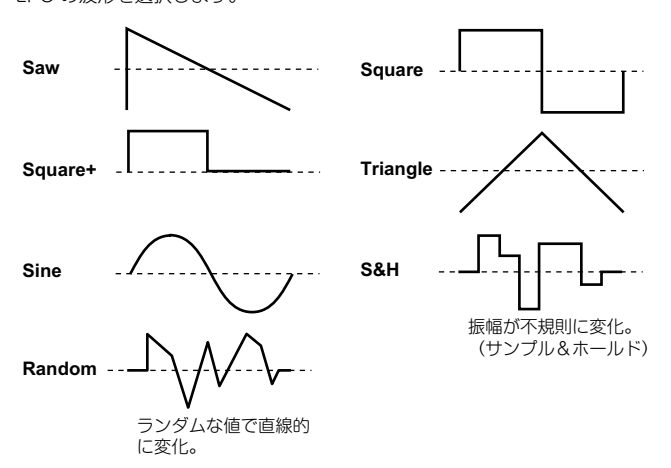

**KeySync ..............................................................[Off, Timbre, Voice]**

ノート・オンしたボイスに対する LFO のかかり方を設定します。

**Off:**

ノート・オンしても LFO の位相はリセットされません。

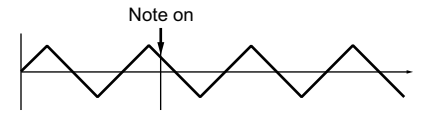

**Timbre:**

何も鍵盤を押していない状態から、最初のノート・オンで LFO の位相がリセッ トされ、以後ノート・オンしたボイスに対してはリセットがかかりません。

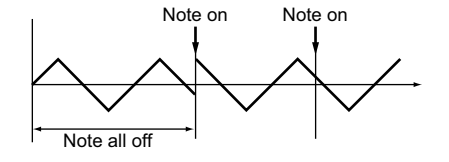

#### **Voice:**

ノート・オンごとに LFO の位相がリセットされ、個々のボイスに対して 異なる位相でモジュレーションがかかります。

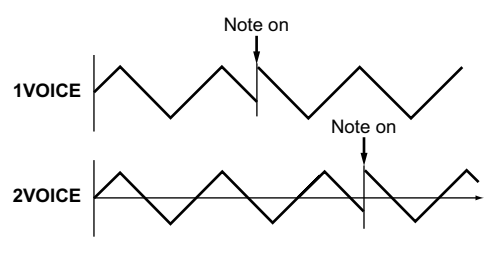

**TempoSync........................................................................... [Off, On]**

LFO の周期のテンポまたは MIDI クロックへの同期を設定します。

#### **Off:**

テンポに同期しません。Freq. で設定した値で動作します。

#### **On:**

テンポに同期します。「a02:Arp」ページの Tempo、または外部からの MIDI クロックに同期します。

■ TempoSync を "On"に設定しているときは、「V.Patch1 ~ 6」 ペー ジの Dest で"LFO1Freq"または"LFO2Freq"を選んでも無効に なります。

#### **Freq. (Frequency) .................................... [000.01Hz…100.00Hz]**

LFO の周期を設定します。値が大きいほど周期が速くなります。 TempoSync を"Off"に設定したときに、このページの設定が可能になり  $\pm \pi$ .

#### **SyncNote ................................................................[8meas…1/64]**

LFO の周期を「Arp」ページの Tempo で設定したテンポに対する倍率で設 定します。テンポに対して、設定した値(音符)の長さが 1 周期になります。 例えば、1/4 にすると、1 拍が 1 周期になります。3/4 にすると、3 拍で 1 周期になります。

TempoSync で"On"を選択したときに、このページの設定が可能になりま す。

# **s63**~**s80: V.Patch1, V.Patch2, V.Patch3, V.Patch4,V.Patch5, V.Patch6**

本機には、より高度な音作りをするために、6 つのバーチャル・パッチが用意 されています。

1 つのパッチは、モジュレーションの元 (Src)、そのモジュレーションがか かる対象(Dest)、そのモジュレーション効果の深さ(Int)の 3 つのパラメー ターで構成されています。このパラメーターの組み合わせによって、さまざ まなサウンド変化を得ることができます。例えば、Src に"LFO2"、Dest に"Cutoff"を設定し、その効果の深さを Int で設定すれば、LFO2 による 周期的な音色変化(ワウ効果)を得ることができます。

# **Virtual Patch(バーチャル・パッチ)**

コルグ MS-20 (1978年発売)に代表されるモジュール・タイプのアナログ· シンセサイザーなどは、各モジュール(オシレーター、フィルター、アンプ、 EG、LFO、その他コントローラーなど)のインプットとアウトプットを目的 に合わせてパッチ・コード(接続ケーブル)でパッチング(接続)すること で自由な音作りを行いました。

本機は、このパッチングをパッチ・コードを使わず仮想的に行うことができ、 EG や LFO などのモジュレーション・ソースを、おもなパラメーター(デスティ ネーション)に割り当てることができます。

#### <span id="page-12-0"></span>**Src (Source) ..................................................................[EG1…MIDI3]**

モジュレーションの元となる信号(ソース)を選択します。

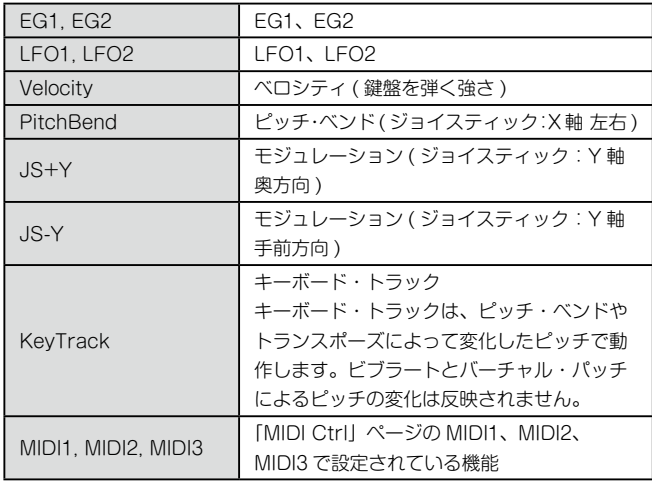

#### **Dest(Destination) ....................................................[Off…R/D Time]**

モジュレーションがかかる対象(デスティネーション)を選択します。 例えば、Pitch を選んだとき、ティンバー全体のピッチにモジュレーションが かかります。

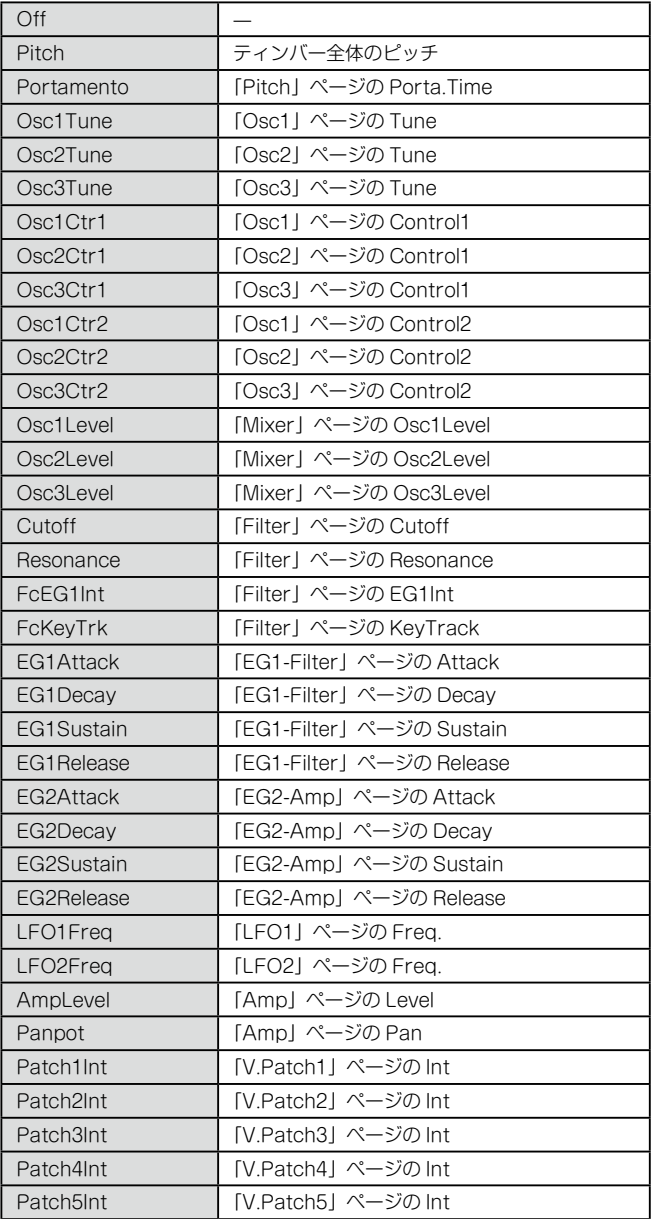

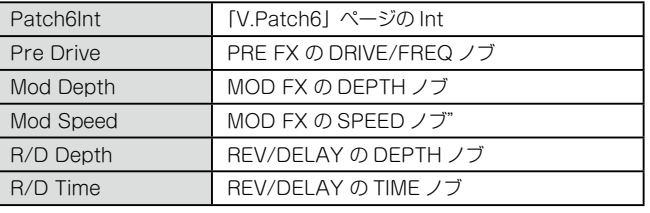

**Int (Intensity)....................................................................[-63…+63]** モジュレーション効果の深さを設定します。

"+00"ではモジュレーションはかかりません。

# **Src と Dest の組み合わせ例**

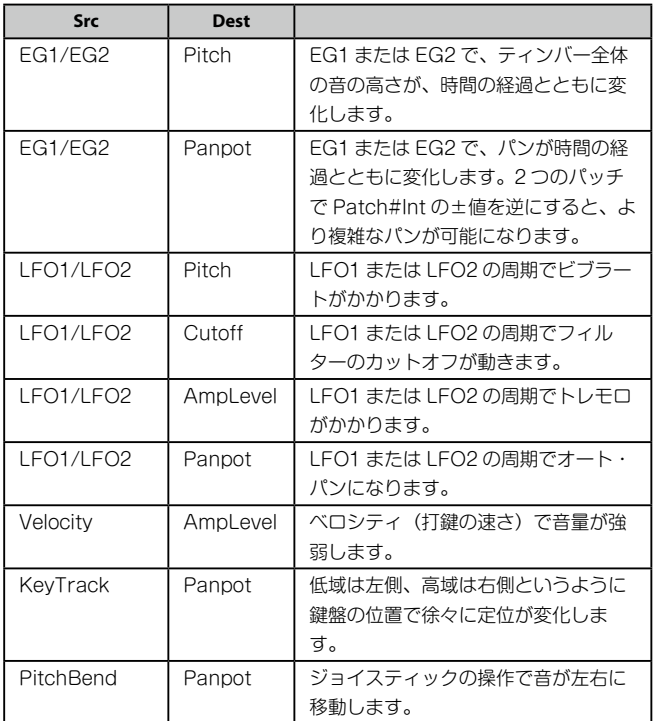

# . . . . . . . . . . . . . . . . . . . **3. ボコーダー・パラメーター**

ボコーダー・パラメーターは、ボコーダーのブロック図 (OM:p.103) を見 ながら、それぞれを調節するとよいでしょう。

# **v01: Vocoder**

#### **Vocoder SW (Vocoder Switch) .................................... [Off, On]**

ボコーダー機能のオンとオフを切り替えます。

#### **Off:**

ボコーダー機能をオフにします。フロント・パネルの VOCODER ボタ ンは消灯し、ボコーダーを使用しないプログラムになります。

#### **On:**

ボコーダー機能をオンにします。フロント・パネルの VOCODER ボタ ンが点灯し、ボコーダーを使用したプログラムになります。また、ボコー <sub>ー。</sup><br>ダー・パラメーターのページ (「v02:Voc.Carrier」 ~ 「v18:Voc.</sub> Amp」) を選択して、エディットできるようになります。

# **v02**~**03: Voc**.**Carrier (Vocoder Carrier)**

このページでは、ボコーダー効果がかかる元となるキャリアの入力レベルを 設定します。

**Timb A Level (Timbre A Level)........................................[000…127]** ティンバー A の音量を設定します。

**Timb B Level (Timbre B Level) ........................................[000…127]**

ティンバー B の音量を設定します。

# **v04**~**08: Voc.Modultr (Vocoder Modulator)**

このページでは、キャリア側に音声のキャラクターを与えるモジュレーター を設定します。

モジュレーターには、マイク入力 (Input)、またはティンバー B のいずれか 1 つを入力できます。

#### **AudioSrc (Audio Source)........................................[Input, TimbreB]**

モジュレーターに入力するオーディオ・ソースを選択します。

**Input:**

Mic In のオーディオ・ソースがモジュレーターに入力されます。

**TimbreB:**

ティンバー B の出力がモジュレーターに入力されます。

#### **Gate Sens (Gate Sensitivity)............................................[000…127]**

モジュレーターへの入力ソースに対するゲート・センス(反応速度)を設定 します。

値を小さくするとゲートが速く動作し、ボコーダーの減衰が短くなります。値を 大きくするとゲートがゆっくりと動作し、ボコーダーの減衰が長くなります。

TIP: ゲートは Threshold の設定によって動作が変わります。Threshold の 値が大きい場合には効果がかかりやすく、値が"000"の場合には効果 はかかりません。

#### **Threshold .........................................................................[000…127]**

モジュレーターへの入力ソースをカットするレベルを設定します。

適切な値に設定すると、無入力時のノイズなどをカットすることができます。

TIP: 値を大きくすると、入カソースがカットされやすくなります。値を大き くし過ぎると、入力された音声がカットされてしまい、ボコーダー効果 がかかりにくくなります。

#### **HPF Level..........................................................................[000…127]**

モジュレーターへ入力するオーディオ・ソースの高域成分をボコーダー出力 にミックスするとき、高域成分を取り出す HPF (ハイパス・フィルター)か らの出力量を設定します。

値を大きくすると、音声の子音にあたる部分を強調できます。

**HPF Gate.................................................................[Disable, Enable]**

本機のボコーダーでは、モジュレーターへ入力するオーディオ・ソースの高 域成分を抽出し、ボコーダー出力にミックスします。

このオーディオ·ソースの高域成分を、内部音源(ティンバー A)の発音時 だけ、ミックスさせることができます。

#### **Disable:**

オーディオ・ソースをモジュレーターへ入力したときに、常にミックス します。

#### **Enable:**

オーディオ・ソースの高域成分を内部音源(ティンバー A)が発音する ときだけミックスします。

# **v09**~**14: Voc.Filter (Vocoder Filter)**

キャリア側の 16 個のバンドパス・フィルター (シンセシス・フィルター) と モジュレーター側のエンベロープ・フィルターを設定します。 ボコーダーのキャラクターを決める使用頻度の高いパラメーターです。

#### **Formant Shift........................................................................[-2…+2]**

キャリア側の 16個のバンドパス・フィルター (シンセシス・フィルター)の 各カットオフ周波数をシフトします。 ボコーダー出力のキャラクターを大幅に変更することができます。

**Offset (Fc Offset)...............................................................[-63…+63]**

キャリア側の 16 個のバンドパス・フィルター ( シンセシス・フィルター ) の 各カットオフ周波数を調節します。

#### Formant Shift と Offset の関係

Formant Shift="+0"、Offset="+00"のとき、モジュレーター側のバン ドパス・フィルター(アナリシス・フィルター)の各カットオフ周波数に一 致した特性になります。

Offset は、Formant Shift によってシフトした結果に対して、上下各 2 段の 範囲(Formant Shift と組み合わせると、上下各 4 段)で、連続的に特性を 変化させます。

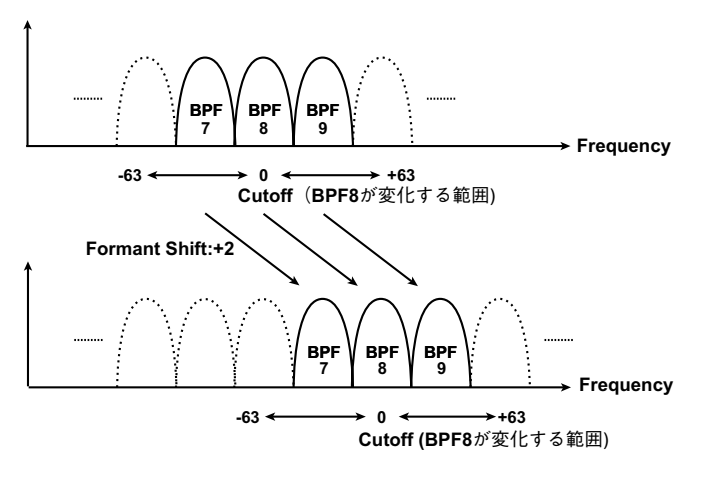

**Resonance (Vocoder Resonance) ...................................[000…127]**

キャリア側の 16個のバンドパス・フィルター (シンセシス・フィルター)の 各レゾナンス量を設定します。

値を大きくすると、カットオフ周波数付近の音を強調します。

**ModSrc (Fc Modulation Source) .................................[EG1…MIDI3]**

キャリア側のバンドパス・フィルター(シンセシス・フィルター)の各カッ トオフ周波数 (Offset) に対するモジュレーション・ソースを選択します。

TIP: 選択できるソースは、バーチャル・パッチのモジュレーション・ソー  $72E$ 同じです。(→ p.13)ただし、EG1 ~ 2、LFO1 ~ 2、Velocity、 KeyTrack は、ティンバー A の各ソースとなります。

**ModInt (Fc Modulation Intensity) ...................................[-63…+63]** キャリア側のバンドパス・フィルター(シンセシス・フィルター)の各カッ

トオフ周波数(Offset)に対するモジュレーション効果の深さを設定します。

**E.F.Sens (Envelope Follower Sensitivity).............[000…126, Hold]**

モジュレーターのエンベロープ・フォロワーの感度を設定します。 値を小さくすると、入力信号の立ち上がりなどを素早く検知します。 値を大きくすると、ゆっくりとした変化になりアタックのないリリースの長 い音になります。

"Hold"にすると、入力された信号の特性を保持(ホールド)し続け、以後入 力の有無に関係なく保持された特性で発音します。

- 無入力時に"Hold"に設定すると、それ以後は音声を入力しても出力 しなくなります。
- TIP: "Hold"に設定した状態でプログラムを保存すると、保持した信号の特 性を保存します。

# <span id="page-14-0"></span>**v15**~**18: Voc.Amp (Vocoder Amp)**

モジュレーションやボコーダーの出力に関するパラメーターを設定します。

**Direct Level ......................................................................[000…127]** モジュレーターへ入力するオーディオ・ソースを HPF へ通さずに直接ボコー ダー出⼒にミックスする量を設定します。

**Wet Level (Vocoder Wet Level) ......................................[000…127]** ボコーダー・サウンドの出力レベルを設定します。

**Wet Spread.......................................................................[000…127]** ボコーダーの全バンド出力の定位を一斉に変化させます。値を大きくすると、 ボコーダー・サウンドの定位が広がります。

**Vocoder Lvl (Vocoder Level)...........................................[000…127]** ソースの信号(Direct Level)、HPF を通過した信号(HPF Level)、ボコー ダー・サウンド (Wet Level) をミックスした全体の音量を設定します。

# **4. アルペジオ・パラメーター**

# **フロント・パネルのアルペジオ・パラメーター**

# **TEMPO LED**

「Arp」ページの Tempo で設定したテンポの 4 分音符のタイミングで点滅し ます。

# **ARP(TEMPO)ボタン**

アルペジエーターのオンまたはオフを切り替えたり、テンポを設定します。

■ テンポの設定は、「LFO1」、「LFO2」ページの TempoSync を "On" のときの LFO の速度や、ディレイ・タイムなどにも影響します。

#### タップ・テンポ機能を使った設定

SHIFT/EXIT ボタンを押しながら、曲のビートに合わせて ARP(TEMPO) ボタンを⼀定間隔で押すことにより、テンポを変更します。 テンポは、SHIFT/EXIT ボタンを押しながら、ARP (TEMPO) ボタンを 2 回以上押すと変更されます。精度を⾼めるには複数回押すとよいでしょう。

# **a01**~**12: Arp (Arpeggiator)**

アルペジオに関する各設定を行います。

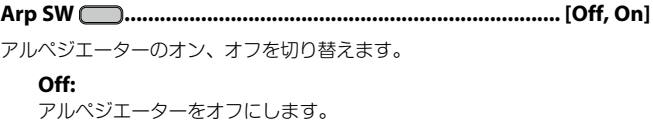

**On:**

アルペジエーターをオンにします。

**Tempo .......................................................................[020…300]**

アルペジエーターの演奏テンポを設定します。

**Latch ..................................................................................... [Off, On]**

鍵盤から手を離したときのアルペジエーターの動きを切り替えます。 **Off:**

鍵盤から手を離すと、アルペジエーターの演奏が止まります。 **On:**

鍵盤から手を離しても、アルペジエーターの演奏が続きます。

**タ** ダンパー・ペダル(→ p.22) を接続している場合、アルペジエーターを 鳴らしながらダンパー·ペダルを踏んでいる間は、Latch が "On"と 同じ効果になります。

# **Key Sync ............................................................................... [Off, On]**

アルペジエーターと鍵盤の同期を設定します。 "On"にすると、鍵盤を押さえたときに常にアルペジオ・パターンの先頭か ら演奏します。他の楽器と合わせて演奏するようなときに、この機能を使用 して小節の頭を合わせることができます。

#### **Off:**

シンクをオフにします。鍵盤を押さえたタイミングで発音がリセットさ れません。

# **On:**

シンクをオンにします。鍵盤を押さえたタイミングで発音がリセットさ れます。

#### **Assign (Arp Timbre Assign) ........[TimbreA, TimbreB, TimbreA+B]**

アルペジエーターで発音するティンバーを選択します。

**TimbreA:** ティンバー A をアルペジエーターで発音します。

**TimbreB:**

ティンバー B をアルペジエーターで発音します。

#### **TimbreA+B:**

ティンバー A と B をアルペジエーターで発音します。

#### **Type ................................. [Up, Down, Alt1, Alt2, Random, Trigger]**

アルペジオ演奏のタイプを選択します。 **Up:**

音程の低い方から高い方へ発音します。

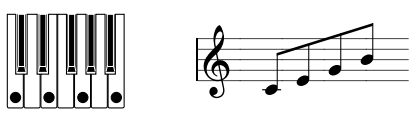

#### **Down:**

音程の高い方から低い方へ発音します。

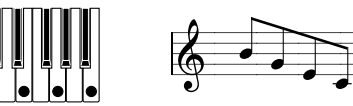

#### **Alt1:**

Up と Down を繰り返して発音します(最高音と最低音で1回発音しま す)。

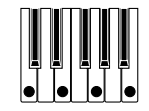

#### **Alt2:**

Up と Down を繰り返して発音します(最高音と最低音で2回発音しま す)。

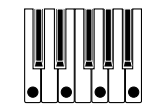

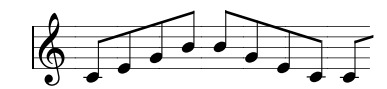

**Random:**

ランダムに発音します。

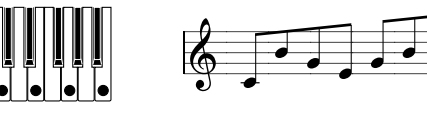

#### **Trigger:**

押さえている音が、テンポと Resolution のタイミングで同時に発音しま す。Oct Range の設定は無効になります。

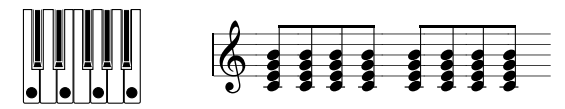

<span id="page-15-0"></span><a<br />
"Trigger" を選択している場合、同時に多数の鍵盤が押されたときは、 低い音程から最大 6 ノートを認識して発音します。ただし、1 ノートで 多くのボイスを発音する設定の場合には、最大発音数の制限によりすべ てのノートを正しく発音できないことがあります。

**Resolution ....................................................................... [1/32…1/1]** 設定したテンポに対するレゾリューション(発音の間隔)を設定します。

1/32 設定したテンポに対して、32 分音符で演奏します。 1/24 設定したテンポに対して、16 分 3 連音符で演奏します。 1/16 設定したテンポに対して、16 分音符で演奏します。 1/12 ま淀にたテンポに対して、8分3連音符で演奏します。 1/8 ま設定したテンポに対して、8分音符で演奏します。 1/6 | 設定したテンポに対して、4分3連音符で演奏します。 1/4 | 設定したテンポに対して、4分音符で演奏します。 1/2 認定したテンポに対して、2分音符で演奏します。 1/1 | 設定したテンポに対して、全音符で演奏します。

**Gate Time ...................................................................[000%...100%]** ゲート・タイム(発音する音の長さ)をパーセント(%)単位で設定します。 "001%"にすると発音の長さが極端に短くなり、"100%"にすると次のステッ プまで発音します(TIE)。

**Swing...................................................................... [-100%...+100%]** 最初の発音から偶数番目のアルペジオ音の発音タイミングをパーセント(%) 単位でずらします。

TIP: "+33%"に設定すると完全なシャッフルに近いタイミングで発音され ます。

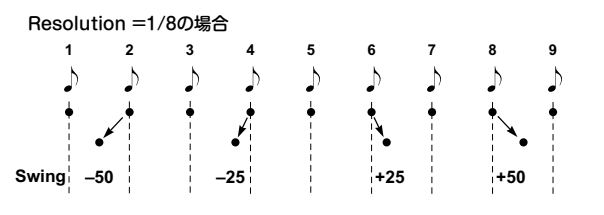

**Last Step................................................................................... [1…8]**

ステップ・アルペジエーターの有効ステップ数(最大ステップ数)を設定し ます。

#### **Oct Range (Octave Range) ...................................................... [1…4]**

アルペジオ演奏する音域をオクターブ単位で設定します。

#### **Step..............................................................................................[\_, o]**

アルペジオ・パターンをステップ単位でオンまたはオフにします。 単純になりがちなアルペジオ演奏に幅を広げます。Last Step で設定したス テップまで有効になります。

#### ステップを変更する

- 1. PROGRAM (GLOBAL) ボタンを押して、プログラム·モードに切り 替えます。
- 2. PAGE +/  $-\#$ タンで [a12:Arp] ページを選びます。
- *3.*  VALUE ダイヤルを押します。
- 4. PAGE+/ -ボタンで設定するステップに"1"を移動します。
- **5. VALUE ダイヤルを回して、オン(o)またはオフ()を設定します。**
- *6.*  手順 4 ~ 5 を繰り返します。
- *7.*  VALUE ダイヤルを押して設定を確定します。

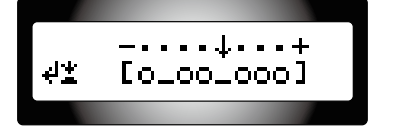

発音の状態 ○: 発音する

発音しない

# **5. エディット・ユーティリティ**

プログラムに関するユーティリティです。

# **u01**~**02: Utility**

#### **Init Program (Initialize Program) ......................................................**

現在選ばれているプログラムの設定を初期化します。(OM:p.106「1. プロ グラムの初期化)

#### **Copy Timbre........................................................................................**

現在選ばれているプログラムのティンバーに、他のプログラムのティンバー 設定をコピーします。(OM:p.106「2. ティンバーのコピー」)

# *<u>AAAAAAAAAAAAAA</u>AA* **6. GLOBAL パラメーター**

GLOBAL パラメーターのエディットをするには、SHIFT/EXIT ボタンを押 しながら PROGAM (GLOBAL) ボタンを押します。ページを移動するには、 PAGE + / -ボタンまたはカテゴリー / フェイバリット・ボタンを押します。

▲ 変更した GLOBAL パラメーターの設定は、電源が切れると失われます。 設定を残しておきたい場合は、GLOBAL パラメーターの保存を実行し てください。(OM:p.107「1. グローバルの内容を保存する」)

# **g01**~**09: Common**

本機の全体的な設定を行います。

#### **Mst.Tune (Master Tune)...................................[430.0Hz…450.0Hz]**

発音する全体のピッチを、A4(ラの音)を基準ピッチとして 0.1Hz 単位で設 定します。

他の楽器とピッチを合わせるときに使用します。工場出荷時には、"440.0Hz" に設定されています。

#### **Transpose..........................................................................[-12…+12]**

発音する全体のピッチを半音単位で、上下 1 オクターブの範囲で設定します。 演奏する曲に合わせて移調するときに使用します。

#### **Position ................................................................. [PostKBD, PreTG]**

本機内部の MIDI IN/OUT の経路を設定します。

この設定によって MIDI データの送受信やアルペジエーターのデータの扱い方 が変わります。

▲ KeyResponse (→ p.4) が "Shlw" または "Deep" に設定されたプロ グラムを呼び出しているときは、鍵盤出力は常に Velocity=64 になり、 鍵盤による演奏は VelCurve の影響を受けなくなります。

#### **PostKBD:**

MDI IN 端子から受信したデータは、GLOBAL 設定の影響を受けないま まティンバーへ送られます。鍵盤から出力されるデータは、GLOBAL 設 定で変換され、アルペジエーターを経由してから、MIDI OUT 端子へ送 られます。

#### A.PostKBD のとき

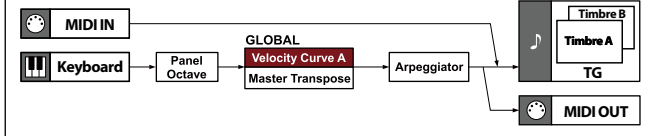

#### **PreTG:**

MIDI IN 端子から受信したデータは、GLOBAL 設定で変換され、アルペ ジエーターを経由してティンバーに送られます。鍵盤から出力されるデー タは、GLOBAL 設定やアルペジエーターの影響を受けずに MIDI OUT 端子へ送られます。

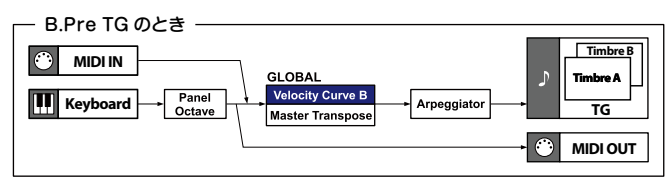

#### **VelCurve (Velocity Curve)....................................... [1…8, Const64]**

ベロシティ(打鍵の強さ)による音量や音色の変化の仕方を選択します。 ここでの設定は Position で設定した値の影響を受けます。

★ KeyResponse (→ p.4) が "Shlw" または "Deep" に設定されたプロ グラムを呼び出しているときは、鍵盤出力は常に Velocity=64 になり、 鍵盤による演奏は VelCurve の影響を受けなくなります。

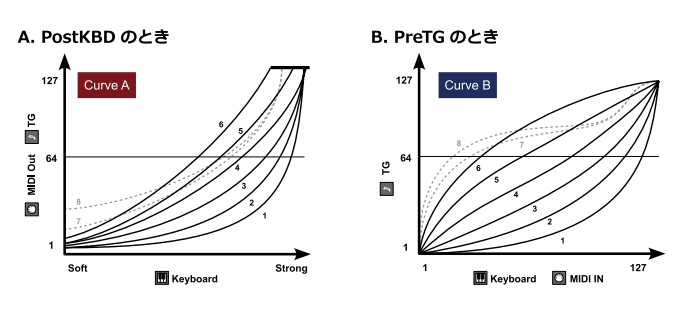

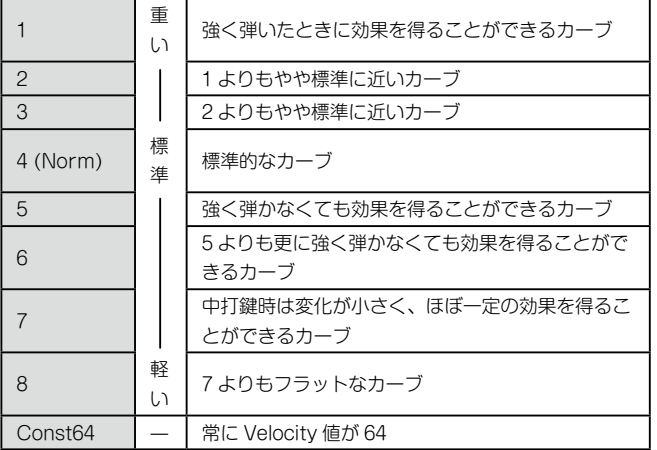

TIP: 7、8 のカーブは中打鍵時の変化が小さいので、ベロシティを必要とし ない場合や、音の強さを揃えたい場合に向いていますが、弱打鍵時の変 化が大きくコントロールが難しいカーブです。選択するカーブは、ベロ シティの強さや、得たい効果によって使い分けてください。

**Scale......................................................[Equal Temp…UsrKeyTune]** スケール・タイプを選択します。 10 種類のスケール・タイプがあります。

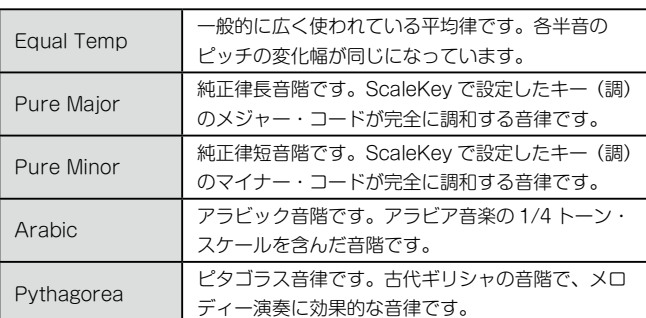

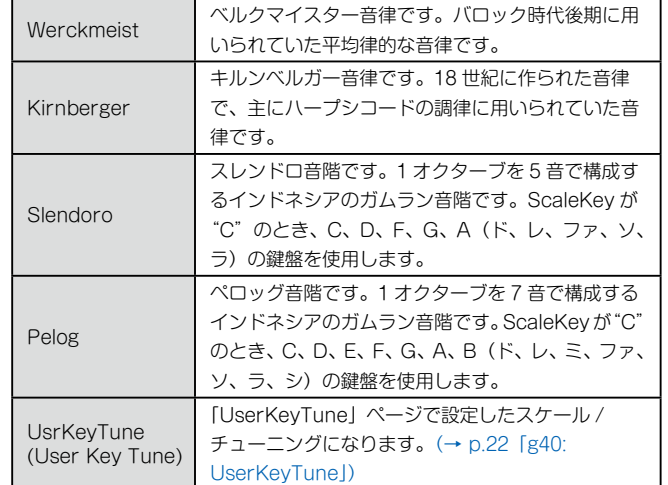

**ScaleKey ...................................................................................[C…B]**

Scale で選択したスケールの基準となるキー(調)を設定します。

**Mic Thru................................................................................ [Off, On]**

マイク・スルー機能のオンまたはオフを切り替えます。

**Off:** マイク・スルー機能をオフにします。

**On:**

マイク端子からの入力が、そのまま AUDIO OUTPUT 端子から出力さ れます。

<br />
Mic Thru の設定は保存されません。

TIP: SHIFT/EXIT ボタンを押しながら VOCODER ボタンを押すと、Mic Thru のオンとオフを手軽に切り替えることができます。

# **g08**~**10: Common>Disp**

ディスプレイやリア・パネルのイルミネーションに関する設定を⾏います。

**Brightness (Main Display Bright) .......................................[01…10]**

このページで VALUE ダイヤルを押すと、個別のディスプレイの明るさを設 定できます。PAGE+/ -ボタンを操作して、カーソル" ■ を Main、Osc、 Flt にあわせ、VALUE ダイヤルを回して値を設定します。もう一度 VALUE ダイヤルを押すと、元のページに戻ります。

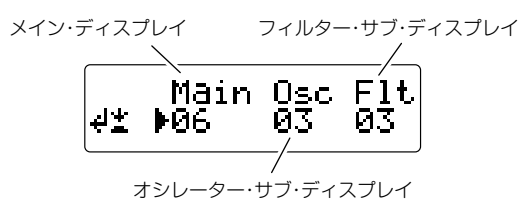

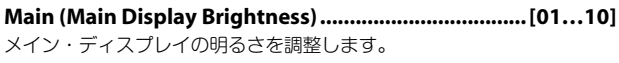

**Osc (Oscillator Sub Display Brightness) ......................[01…10]** オシレーター・サブ・ディスプレイの明るさを調整します。

**Flt (Filter Sub Display Brightness) ...............................[01…10]** フィルター・サブ・ディスプレイの明るさを調整します。

#### **IllumMode (Illumination Mode) .........[Off, White, Red, Pink, Blue, Green, Purple, Gold, Fickle]**

リヤ・パネルにあるイルミネーションの点灯または消灯や、点灯時のカラー を設定します。

**Off:** イルミネーションが消灯します。

**White…Gold:**

白、赤、ピンク、青、緑、紫、ゴールドのカラーで点灯します。

**Fickle:**

時間とともにゆるやかにイルミネーションのカラーが変化します。

**Page Jump............................................................................ [Off, On]**

#### **Off:**

ページ・ジャンプ機能をオフにします。

**On:**

各エディット・モードでフロント・パネルのノブを操作したとき、ノブ のパラメーターのページに移動します。

# **g11: Common>Knob**

#### **Mode (Knob Mode).................................[Jump, Catch, ValueScale]**

フロント・パネルのノブの位置と、実際のパラメーターの値が⼀致していな いときの動作を設定します。

#### **Jump:**

ノブを回すと、パラメーターの値はノブが⽰す値にジャンプします。エ ディット時には効果がわかりやすいので、この設定をおすすめします。

#### **Catch:**

ノブを回しても、パラメーターの値はノブが⽰す値と⼀致するまで変化 しません。演奏時など唐突に⾳が変化しないようにする場合に、この設 定をおすすめします。

#### **ValueScale:**

ノブを回すと、パラメーターの値が操作方向と同じ方向へ相対的に増減 します。ノブが両端に到達するときにパラメーターの値も最大や最小に なる割合で動作し、ノブとパラメーターの値が⼀致すると、それ以降は ノブとパラメーターの値が連動します。

#### パラメーターの値が変わらないとき

フロント・パネルのノブを操作しても、パラメーターの値が変わらないこと があります。

この場合は、Mode が"Catch"に設定されています。"Catch"に設定され ている場合、エディットするパラメーターの実際の値(メイン・ディスプレ イに表示している値)とノブの位置が合わないと、値が変化しません。 "Catch"に設定されているときは、ノブを操作したときに急激な値の変化に よって、不自然にサウンドが変化することがないよう、ノブの位置が実際の 位置と同じになったときから、ノブと値が連動して変化します。 なお、"Jump"に設定した場合は、ノブを操作すると実際の値がノブの位置 に連動し、すぐに値が変わります。

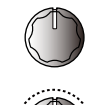

例えば、ノブを回してパラメーターをエディットしたら、ノブが 図のような位置になったとします。

プログラムを切り替えて、ノブに割り当てられている パラメーターの実際の値が図に示す三角の位置であったと します(少しノブを回すと実際の値が表示されます)。 ノブを回してその位置になるまで、パラメーター値は変わり ません。

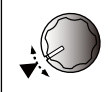

実際の値を示す位置までノブが到達すると、それ以降は パラメーター値とノブが連動し値が変わります。

#### **g12: Common**

#### **Protect.................................................................................. [Off, On]**

本体のメモリーにプロテクトをかけるかどうかを設定します。工場出荷時は "On"に設定されています。

#### **Off:**

本体のメモリーに書き込みができます。

#### **On:**

- 以下の書き込みが禁止されます。
- ・プログラムの保存
- ・工場出荷時のデータのロード ・ダンプ・データの受信
- ・プログラムのカテゴリー / フェイバリット・ボタンへの登録

#### **g13**~**14: Power Save**

省電⼒に関する設定をします。

一定時間、本機が操作されなかったときに、ディスプレイを減光したり、ディ スプレイや LED を消灯させて電力消費を抑えることができます。操作や演奏 をすると元の状態に復帰します。

#### **Mode (Power Save Mode) ..........[DispLow, DispOff, Disp&LEDOff]**

省電⼒動作時のモードを設定します。 **DispLow:** ディスプレイを減光します。 **DispOff:** ディスプレイを消灯します。 **Disp&LEDOff:** ディスプレイと LED を消灯します。

#### **Time (Power Save Time).......................[30sec, 1min, 5min, 15min]**

Mode が、"DispOff" または "Disp&LEDOff" のときに設定できるページ です。

省電⼒モードで、ディスプレイや LED が消灯するまでの時間を設定します。

**30sec**、**1min**、**5min**、**15min:** それぞれ 30 秒、1 分、5 分、15 分の間操作されないと消灯します。

# **g15: Power Off**

#### **AutoPOff.................................................................[Disable, 4hours]**

本機は、本体の鍵盤やノブ、ボタンを一定時間操作しないと自動で電源が切 れます。工場出荷時は"4hours"に設定されています。

**Disable:**

オート・パワー・オフ機能は無効です。自動的に電源は切れません。 **4hours:**

本機のボタンやノブ、鍵盤などを操作しない時間が 4 時間を過ぎると、 自動的に電源が切れます。

 デモ・ソングを連続して再生している場合でも、一定時間まったく操作 しないときは、自動的に電源が切れます。電源が切れないようにすると きは、"Disable"に設定してください。

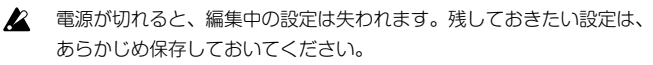

# <span id="page-18-0"></span>**7. MIDI パラメーター**

本機の MIDI に関する設定を行います。

# **g16**~**19: MIDI Basic**

#### **Global Ch (Global Channel).................................................[01…16]**

本機の MIDI チャンネルを設定します。

MIDI チャンネルはプログラム・チェンジ、システム・エクスクルーシブ・メッ セージなどの送受信を行うときに、接続している MIDI 機器の MIDI チャンネ ルと合わせます。

#### **LocalControl......................................................................... [Off, On]**

ローカル・コントロールをオンまたはオフに設定します。

**Off:**

本機の鍵盤やジョイスティックなどのコントローラーが、音源部から切 り離されます。

外部のシーケンサーに接続したとき、シーケンサーからのエコー・バッ ク(本機を弾いたときに送信する演奏データが、シーケンサーから再び 本機に戻ってくること)によって二重に発音してしまうのを防ぎます。 **On:**

本機を単体で使用するときに設定します。

#### **Routing (MIDI Routing)............................... [MIDI+USB, MIDI, USB]**

MIDI メッセージを送受信するときの接続端子を設定します。

#### **MIDI+USB:**

MIDI メッセージの送受信に、MIDI 端子と USB 端子を使用します。 MIDI メッセージを受信するときは、両方の端子からの MIDI メッセージ をミックスし、後から受信した MIDI メッセージを優先します。送信する ときは、両方の端子から同じ内容の MIDI メッセージを送信します。

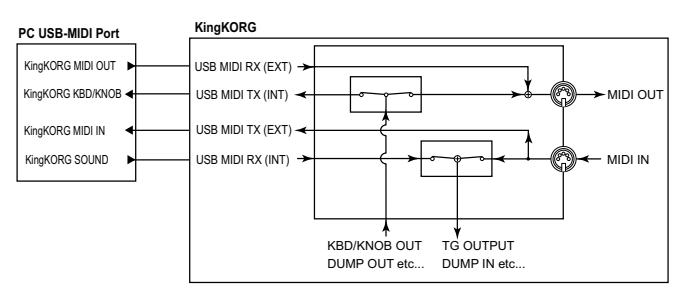

**USB:**

MIDI メッセージの送受信に USB 端子のみを使用します。

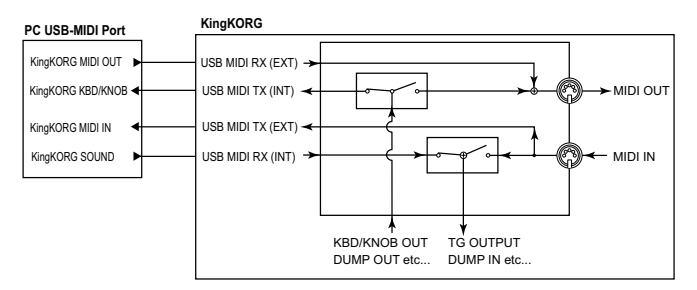

#### **MIDI:**

MIDI メッセージの送受信に MIDI 端子のみを使用します。

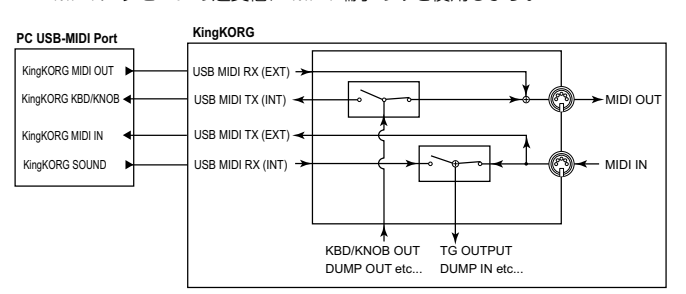

#### **Clock ................................................... [Auto, Int, Ext USB, Ext MIDI]**

本機のテンポが同期する基準クロックを選択します。

外部機器を基準クロックにすると、本機のアルペジエーターや、その他テン ポに同期するよう設定されたもの (LFO や Delay など) を一斉に外部機器と 同期させることができます。

#### **Auto:**

MIDI IN 端子 (または USB 端子) に接続した外部 MIDI 機器から MIDI クロックが入力されたときに、自動的に"Ext MIDI"または"Ext USB" として動作します。入力がないときは "Int" として動作します。

#### **Int (Internal):**

本機内蔵のクロックを基準にします。「a02:Arp」ページでテンポを設定 することができます。本機を単体で使用するときや、本機をマスター(コ ントロールする側)として外部 MIDI 機器を同期させるときに設定します。

#### **Ext USB (External USB):**

USB 端子に接続した PC からの MIDI クロックに同期します。本体での テンポ設定はできません。

#### **Ext MIDI (External MIDI):**

MIDI IN 端子に接続した外部 MIDI 機器からの MIDI クロックに同期しま す。本体でのテンポ設定はできません。

TIP: 外部 MIDI 機器の同期に関する設定は、ご使用になる機器の取扱説明書 を参照してください。

#### **g20~22: MIDI Ctrl**

本機のバーチャル・パッチには、MIDI メッセージで直接サウンドをモジュレー ションできる機能があります。このとき使用する MIDI メッセージ設定を MIDI コントロール・ソースと呼びます。

このページでは、MIDI コントロール・ソース MIDI1、MIDI2、MIDI3 に割り 当てる MIDI メッセージを選択します。

#### **MIDI1 (MIDI Control Source 1).............[P.Bend…CC#119, CC#16±, CC#17±, CC#19±, CC#20±, CC#21±]**

**MIDI2 (MIDI Control Source 2).............[P.Bend…CC#119, CC#16±, CC#17±, CC#19±, CC#20±, CC#21±]**

#### **MIDI3 (MIDI Control Source 3).............[P.Bend…CC#119, CC#16±, CC#17±, CC#19±, CC#20±, CC#21±]**

MIDI1、MIDI2、MIDI3 に割り当てる MIDI メッセージを選択します。 ⼯場出荷時は、それぞれ"CC#16"、"CC#02"、"A.Touch"(アフタータッ チ)に設定されています。

#### CC#16 ±、CC#17 ±、CC#19 ±、CC#20 ±、CC#21 ±に 設定したときの動作

⼀般的な外部 MIDI コントローラーを操作すると、その操作範囲に応じて"0  $\sim$  127"の値が MIDI コントロール・チェンジで送信されます。コントロール・ チェンジをバーチャル・パッチでモジュレーションに使用すると、"0"のと きには効果がなく、値が増えるにしたがってモジュレーション効果の量が増 える動作になります。

しかし、たとえばジョイスティックの X 方向の操作のように、コントローラー の中心を境にして増減するような動作をさせたいことがあります。

そこで本機は、バーチャル・パッチでコントロール・チェンジを使用する際に、  $"0 \sim 127"$  の値を自動的に  $" - 63 \sim 0 \sim 63"$  に変換する機能を用意してい ます。

#### <span id="page-19-0"></span>例:リボン・コントローラー

#### **MIDI Controller**

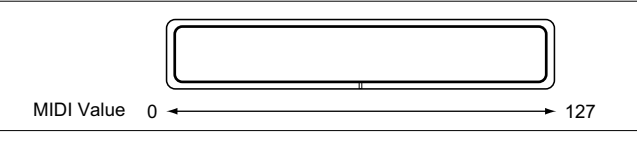

#### **KingKORG**

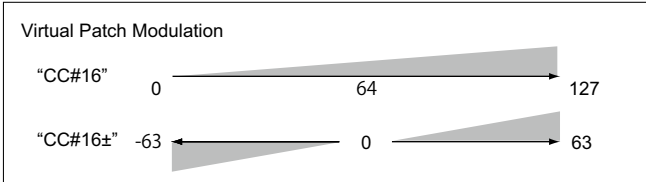

MIDI1 ~ 3 で"CC#16 ±"、"CC#17 ±"、"CC#19 ±"、"CC#20 ±"、 "CC#21 ±"を設定すると、CC#16、17、19、20、21 によって受信した 値を自動変換してからモジュレーションに使用します。

# **g23**~**27: MIDI Filter**

MIDI フィルターを設定します。MIDI メッセージの各種類それぞれについて、 本機の送受信動作をオンまたはオフにすることができます。

#### **ProgChg (Program Change)..................................[Disable, Enable]**

プログラム・チェンジ・メッセージの送受信動作を設定します。

**Disable:** 送受信しません。 **Enable:**

送受信します。

#### **BankChg (Bank Change) .......................................[Disable, Enable]**

バンク・セレクト・メッセージの送受信動作を設定します。

**Disable:** 送受信しません。 **Enable:** 送受信します。

# **CtrlChg (Control Change)......................................[Disable, Enable]**

コントロール・チェンジ・メッセージの送受信動作を設定します。

**Disable:** 送受信しません。 **Enable:** 送受信します。

#### **P.Bend (Pitch Bend)...............................................[Disable, Enable]**

ピッチベンド・メッセージの送受信動作を設定します。

#### **Disable:** 送受信しません。

**Enable:** 送受信します。

#### **SysEx (System Exclusive) ......................................[Disable, Enable]**

MIDI システム・エクスクルーシブ・メッセージの送受信動作を設定します。

#### **Disable:**

送受信しません。

#### **Enable:**

送受信します。

# **g28: MIDI CC#Map (MIDI Control Change Map)**

おもなパラメーターにコントロール・チェンジを割り当てます。 受信したコントロール・チェンジが割り当てられているパラメーターが、ー ⻫に変化します。また、各パラメーターに対応するノブやボタンを操作すると、 ここで設定したコントロール・チェンジを送信します。対応するノブやボタ ンが無い一部のパラメーターは、受信のみに対応します。(→ p.33 [MIDI メッ セージ」)

#### **\* Parameter............................................. [Porta.Time…VcE.F.Sens]** 割り当てるパラメーターを選択します。(→ p.36)

**\* Value .............................................................................[Off…#119]**

Parameter で選択したパラメーターに対して、MIDI コントロール・チェンジ・ ナンバー(CC#)を設定します。

#### CC#Map を変更する

- *1.*  SHIFT/EXIT ボタンを押しながら、PROGRAM(GLOBAL)ボタン を押して、グローバル・モードに切り替えます。
- *2.*  PAGE+/ -ボタンで「g28:MIDI CC#Map」ページを選びます。 TIP: このとき、VALUE ダイヤルを回すと、各パラメーターの設定状況 を次々に確認することができます。
- *3.*  VALUE ダイヤルを押します。
- *4.*  PAGE+/ -ボタンでパラメーターを選び、VALUE ダイヤルを回して値 を設定します。

TIP: 設定した値が他のパラメーターでも使用されているときは、値 (Value) の右側に "\*"を表示します。

#### *5.*  VALUE ダイヤルを押して元のページに戻ります。

TIP: ボコーダー・パラメーターの MIDI チャンネルは、ティンバー A と同 じ MIDI チャンネルになります。

# . . . . . **8. CV&Gate パラメーター**

# **g29**~**32: CV&Gate**

本機の鍵盤による演奏の信号をアナログ電圧で出力する、CV/Gate 端子につ いて、以下の設定をします。

・音程を電圧で出力する CV 信号 (Control Voltage) の動作や電圧範囲 · 発音 / 消音を電圧で出力するトリガー信号の極性

#### CV 信号について

CV 信号は、常に 1 つの音程を電圧で出力します。

複数の鍵盤を押さえたときは、最後に押さえた鍵盤の音程をもとに出力し ます。実際の出力電圧は、鍵盤による音程のほかに下記の影響を受けます。 · JS X (Pitch Bend)の操作

- ・Timbre A のポルタメント設定による効果
- ・GLOBAL Octave/Transpose の設定

#### ミニ・ステレオ・フォーン・ジャック

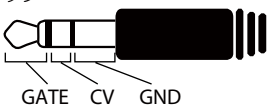

#### **Mode (CV&Gate Mode) ......................[monotribe, MS-20, Custom]**

CV/Gate 端⼦の動作モードを設定します。

機種専用モードでは自動的に最適な設定になり、接続すればすぐに使用する ことができます。

#### <span id="page-20-0"></span>**monotribe:**

KORG monotribe との接続に適した設定(Type="2Oct/V"、 Range="Limit5V"、Gate="-")にするモードです。 接続には付属の CV/GATE 用ケーブル(monotribe 専用)を使用します。 monotribe の設定や操作方法は、monotribe の取扱説明書を参照して ください。

#### **MS-20:**

KORG MS-20 との接続に適した設定(Type="Hz/V"、Range= "Limit8V"、Gate="-")にするモードです。 接続には、市販のφ 3.5mm ステレオ・フォーン-φ 6.3mm モノラル・ フォーン× 2 変換ケーブルを使用します。

#### **Custom:**

CV/Gate 接続する機器の特性に合わせて、CV や Gate の動作や特性な どを手動で設定するモードです。

接続や設定の際は、接続する機器の取扱説明書を参照してください。

#### **CV Type............................................................ [Oct/V, Hz/V, 2Oct/V]**

CV 信号の、音程による出力特性を設定します。

「g29:CV&Gate」ページの Mode を"Custom"に設定したときに、このペー ジの設定が可能になります。

■ [g03:Common] ページの Position が "PreTG"に設定されている

#### ときは、CV の出力電圧は、GLOBAL Transpose の影響を受けなく なります。

#### **Oct/V:**

音程と電圧が比例するモードです。

音程に応じて電圧が直線的に変化し、1 オクターブ変化すると 1V 変化し ます。本体の鍵盤 C2 ~ C7 の範囲で 2 ~ 7V を出力し、本機の Octave や Transpose の設定に応じて電圧範囲を変化させることができます。 (CV Range="Limit5V"のときは、GLOBAL Octave/Transpose 設 定はすべて無効になり、C2 ~ C7 の範囲で 0 ~ 5V に固定されます。)

#### **Hz/V:**

周波数と電圧が比例 ( 音程と電圧が対数比例 ) するモードです。 1 オクターブ変化すると電圧が 2 倍または半分になります。本体の鍵盤 C2 ~ C7 の範囲で 0.25V ~ 8V を出力します。(CV Range="Limit5V" のときは、0.25V ~ 5V を出力します。)

TIP: "Hz/V"では、GLOBAL Octave/Transpose の設定は常に無効 です。

#### **2Oct/V:**

音程と電圧が比例するモードです。

演奏音程の変化に応じて、電圧が半分の割合で直線的に変化し、2 オクター ブ変化すると電圧が 1V 変化します。本体の鍵盤 C2 ~ C7 の範囲で 1.5  $\sim$  4V を出力し、GLOBAL Octave や Transpose の設定に応じて電圧 範囲を変化させることができます。

#### **CV Range ......................................................[Full, Limit8V, Limit5V]**

CV 信号の最大出力電圧を設定します。

接続機器の対応電圧が低い場合に、接続機器の入力回路にダメージを与えな いように電圧を制限することができます。

「g29:CV&Gate」ページの Mode を"Custom"に設定した場合に、このペー ジの設定が可能になります。

#### **Full**

出力電圧を制限しません。(最大出力 9V)

#### **Limit8V**

出力電圧を 8V に制限します。

#### **Limit5V**

出力電圧を 5V に制限します。

#### **Gate Polarity ...............................................................................[-, +]**

-**:** 鍵盤を押している間、Gate 信号が Low (OV) になります。 すべての鍵盤を離すと、High(5V) になります。

#### **+:**

鍵盤を押している間、Gate 信号が High (5V)になります。 すべての鍵盤を離すと、Low(0V) になります。

▲ 電源をオンにするときは、先に本機の電源をオンにして起動させてか ら、続けて接続先機器の電源をオンにしてください。 本機の Gate 信号は、本機の電源がオフのときや、電源をオンにしてか らしばらくの間は、設定によらず Low(0V)になります。そのため、 接続機器によってはその間に発音することがあります。

# . . . . . . . . . . . . . . . . . **9. Foot パラメーター**

リア・パネルに接続したフット・ペダルとフット・スイッチの機能を設定し ます。はじめてフット・ペダルを接続した場合は、GLOBAL「g39: Foot Pedal」ページでキャリブレーションの調整を行います。(→ p.22 「Calibration」)

# **g33: Foot Damper**

#### **Polarity (Damper Polarity)..............................................[+, -/KORG]**

DAMPER 端子に接続したダンパー・ペダルの極性を設定します。 工場出荷時は"- /KORG"に設定されています。コルグ製品のダンパー· ペダルやペダル・スイッチを接続する場合は、そのままお使いになれます。

TIP: ダンパー・ペダル・スイッチを接続しない場合は "-/KORG"に設定 します。

#### **g34: Foot Assign**

#### **Type (Assignable Type).............................................[Pedal, Switch]**

SWITCH/PEDAL 端子に接続したオプションを選択します。

#### **Pedal:**

ボリューム・ペダルやフット・コントローラーを接続したときに選択し ます。

#### **Switch:**

ペダル・スイッチを接続したときに選択します。

# **g35, 39: Foot Pedal**

「g34:Foot Assign」ページの Type を"Pedal"に設定した場合に、このペー ジの設定が可能になります。

#### **Func (Assignable Pedal Function)...............[Volume…Foot Pedal]**

SWITCH/PEDAL 端子に接続したフット・ペダルの機能を選択します。 それぞれの機能に応じた MIDI メッセージが出力され、内蔵音源や外部 MIDI 機器をコントロールすることができます。

#### **Volume (CC#07):**

GLOBAL「g28: MIDI CC#Map」ページで"007(CC#07)"が設定 されているパラメーターをコントロールします。 工場出荷時は "Amp Level"に設定され、ティンバー A/B の Amp の出 力レベルを一斉にコントロールします。

#### **Exp.Pedal (Expression Pedal) (CC#11):**

プログラム全体のボリュームをコントロールします。 ティンバー A/B それぞれのアンプから出力された信号の音量を調節する ため、ティンバー A/B で異なるアンプ・レベルを設定している場合でも、 バランスを保ったまま音量を調節することができます。

#### **Panpot (CC#10):**

プログラムで使用するティンバーのパンをコントロールします。 GLOBAL 「g28: MIDI CC#Map」ページで "010 (CC#10) "が設定 されているパラメーターをコントロールします。工場出荷時は"Pan" に設定され、ティンバー A/B のパン(定位)を一斉にコントロールします。

#### **AfterTouch:**

プログラムで使用するティンバーのアフタータッチをコントロールしま す。

#### **JS +Y (Joystick +Y) (CC#01):**

ジョイスティック +Y 方向の効果をコントロールします。

**JS -Y (Joystick -Y) (CC#02):** ジョイスティック- Y 方向の効果をコントロールします。

#### **Foot Pedal (CC#04):**

GLOBAL「g28: MIDI CC#Map」ページで"004(CC#04)"が設定 されているパラメーターをコントロールします。

#### <span id="page-21-0"></span>**Calibration**

本体に接続したペダルの有効可動範囲を設定します。

ペダルを接続してから、VALUE ダイヤルを押してキャリブレーションを実行 します。

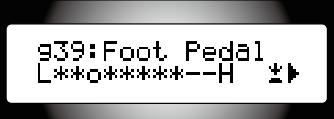

ペダルを手前から奥まで動かして可動範囲を認識させてから、VALUE ダイヤ ルを押して記憶させます。

<<br />
認識された範囲が適切でない場合、 "Calibration Err." と表示されま す。そのときは、もう一度設定しなおしてください。

#### **g36**~**38: Foot Switch**

「g34:Foot Assign」ページの Type を"Switch"に設定した場合に、このペー ジの設定が可能になります。

#### **Func (Assignable Switch Function)............[Prog. Up…JS Lock XY]**

SWITCH/PEDAL 端子に接続したペダル・スイッチの機能を選択します。

#### **Prog. Up/Prog. Down:**

プログラムやフェイバリットを 1 つずつ切り替えます。

#### **Octave Up/Octave Down:**

オクターブを切り替えます。オンにすると、ピッチを+1/-1オクター ブずつシフトします。

#### **Porta. SW:**

ポルタメント(CC#65)のオン、オフをコントロールします。

TIP: GLOBAL「g28: MIDI CC#Map」ページで Porta.SW が、"065 (CC#65)"に設定されているときにオン、オフをコントロールで きます。

#### **Arp SW:**

アルペジエーターのオン、オフをコントロールします。

#### **Arp Stop:**

演奏中のアルペジエーターをリセットします。

#### **Foot SW:**

汎用 MIDI フット・スイッチとして機能します。CC#82(Foot Switch/ General Purpose Controller#7)をコントロールします。

#### **JS Lock X:**

ジョイスティックのX(左右)方向の効果をロックします。手を離して も効果を維持します。

#### **JS Lock Y:**

ジョイスティックのY (上下) 方向の効果をロックします。 手を離しても効果を維持します。

#### **JS Lock XY:**

ジョイスティックの効果をすべてロックします。 手を離しても効果を維持します。

#### **Polarity (Assignable Switch Polarity).............................[+, -/KORG]**

SWITCH/PEDAL 端子に接続したペダル・スイッチの極性を設定します。 ⼯場出荷時は"- /KORG"に設定されています。オプションの PS-1/PS-3 ペダル・スイッチを接続する場合は、そのままお使いになれます。 TIP: ペダル・スイッチを接続しない場合は"- /KORG"に設定します。

#### **Mode (Assignable Switch Mode)..................... [Momentary, Latch]**

#### ペダル・スイッチの動作を設定します。

#### **Momentary:**

ペダル・スイッチを踏んでいる間だけオン、離すとオフにします。 **Latch:**

ペダル・スイッチを踏むたびに、オンとオフを交互に切り替えます。

# **10. UserKeyTune パラメーター**

### **g40: UserKeyTune**

ユーザー・キー・チューニングを設定します。

1オクターブの各音階 (C~B) それぞれのピッチを、- 99~+99 セント の範囲で設定します。

「g05:Common」ページの Scale を"Switch"に設定したときに、このペー ジの設定が可能になります。

# **Key C…B............................................................................[-99…+99]**

Key C…B のピッチに対して、平均律を基準(0)にし、セント単位で設定し ます。

"+ 99"にすると、基準のピッチよりも約半音高くなります。

"- 99"にすると、基準のピッチよりも約半音低くなります。

#### Key C…B を変更する

- *1.*  SHIFT/EXIT ボタンを押しながら、PROGRAM(GLOBAL)ボタン を押して、グローバル・モードに切り替えます。
- *2.*  PAGE + / -ボタンで「g40:UserKeyTune」ページを選びます。 TIP: このとき、VALUE ダイヤルを回すと、各パラメーターの設定状況 を次々に確認することができます。
- *3.*  VALUE ダイヤルを押します。
- *4.*  Page+/ -ボタンで Key を選び、VALUE ダイヤルを回して Tune を設 定します。
- *5.*  VALUE ダイヤルを押して元のページに戻ります。

# **11. EQ パラメーター**

フロント・パネルにあるイコライザーの周波数を設定します。 このイコライザーはシェルビング・タイプです。

# **g41: EQ Low**

ロー・イコライザーを設定します。

#### **Freq. (Low EQ Frequency) ...................................[20Hz...1000Hz]**

- ロー・イコライザーのカットオフ周波数を設定します。
- TIP: SHIFT/EXIT ボタンを押しながら、EQ コントロールの LOW ノブを回 すと、ローのカットオフ周波数を調節することができます。

# **g42: EQ High**

ハイ・イコライザーを設定します。

#### **Freq. (High EQ Frequency) ........................ [1.00kHz...20.00kHz]**

- ハイ・イコライザーのカットオフ周波数を設定します。
- TIP: SHIFT/EXIT ボタンを押しながら、EQ コントロールの HIGH ノブを 回すと、ハイのカットオフ周波数を調節することができます。

# <span id="page-22-0"></span>**12. Tube パラメーター**

真空管に関する設定を⾏います。 フロント・パネルの Tube セクションにあるボタンと連動しています。

#### **g43**~**44: Tube**

**Switch (Tube Switch) ................................................... [Off, On]** 真空管の機能のオンとオフを切り替えます。 **Off:** 真空管回路をオフにします。 **On:** 真空管回路をオンにします。 **Boost ............................................................................ [Off, On]** 真空管を強くドライブして歪みをより強調する、ブースト機能のオンとオフ

を切り替えます。 **Off:** ブースト機能をオフにします。 **On:** ブースト機能をオンにします。

. . . . . . . . . . . . . . . . . . . **13.グローバル・ユーティリティ**

本機のデータに関するユーティリティです。

# **u01**~**02: Utility**

#### **Load Preload.................[1Program, All Program, Global, All Data]**

本機のプログラムやグローバル・データの設定を、⼯場出荷時の状態に戻します。 (OM:p.107「 3. 工場出荷時の設定に戻す」)

#### **1Program:**

現在選ばれているプログラムを、工場出荷時の状態に戻します。

#### **All Program:**

プログラム 1 ~ 200 を、⼯場出荷時の状態に戻します。 工場出荷時にプリセット・データのないプログラム (201~300)は変 更されません。現在保存されているデータがそのまま残ります。

#### **Global:**

グローバルの設定を、⼯場出荷時の状態に戻します。

#### **All Data:**

本機のすべてのプログラム・データとグローバル・データを工場出荷時 の状態に戻します。ただし、工場出荷時にプリセット・データのないプ ログラム (201~300)は変更されません。現在保存されているプログ ラムがそのまま残ります。

#### **MIDI Dump....................[1Program, All Program, Global, All Data]**

本機のプログラム・データやグローバルの設定を、外部の MIDI 機器に送信し ます。

データ・ファイラーやコンピューターに送信して保存するときや、もう 1 台 の KingKORG を接続してプログラムや設定をコピーするときに使用します。 本機のプログラムや設定をコンピューターで保存するには、KingKORG ライ ブラリアン・ソフトウェアが便利です。コルグ・ウェブ・サイト( *[http://](http://www.korg.co.jp/)*  $www.korg.co.jp/)$  $www.korg.co.jp/)$ から無償でダウンロードすることができます。

#### **1Program:**

現在選ばれているプログラムのデータを送信します。 **All Program:** プログラム 1 ~ 300 のデータを送信します。

#### **Global:**

グローバル・データを送信します。 **All Data:**

本機のすべてのプログラム・データとグローバル・データを送信します。

▲ データの送受信中は、本体のボタンやノブ、鍵盤などに触れないでくだ さい。また絶対に電源を切らないでください。

▲ MIDI ダンプを実行すると、MIDI システム・エクスクルーシブ・メッセー ジを送信します。お使いの MIDI インターフェイス機器によっては、す べてのシステム・エクスクルーシブ・メッセージを正しく送受信できな い場合があります。

# **エフェクト編**

# <span id="page-23-0"></span>**1. エフェクトとは**

シンセサイザーやボコーダーでつくったサウンドに歪みやうねり、響きやエ コーといった、さまざまな音響効果をかけることができる便利な機能です。 元のサウンドとは全く違う音色にしたり、広がりのあるステレオ効果を得る こともできます。

# . . . . . **2. 本機に搭載されているエフェクト**

本機に搭載されているエフェクトには、大きくわけて2つの種類がありま す。プログラム・エフェクトとグローバル・エフェクトです。

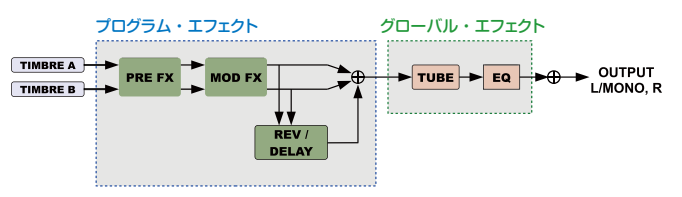

# **a. プログラム・エフェクト**

プログラムごとに設定や保存できるエフェクトです。

PRE FX 、MOD FX 、REV/DELAY の3つのセクションがあり、それぞ れに6 種類ずつのエフェクトがあります。FXタイプ・セレクト・ダイヤル でタイプを選択し、それぞれのFXコントロール・ノブで効果を調節しま す。

また、効果をかけるティンバーを選択することができます。FXタイプ・セ レクト・ダイヤルを押すたびに効果がかかるティンバーが切り替わります。

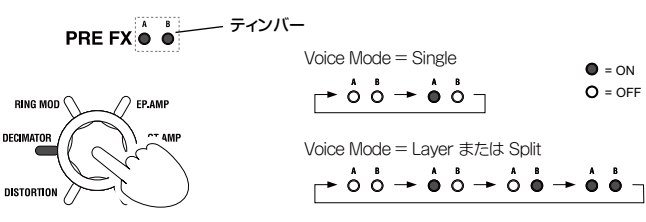

# **b. グローバル・エフェクト**

本機のオーディオ出力全体に効果をかけることができるエフェクトです。 演奏する場所の音響状態に応じてEQで高音や低音を調節したり、演奏表現 としてTubeで音色にドライブ感を出すことができます。

グローバル・エフェクトは、プログラムを切り替えても変化しません。

TIP: TubeのボタンやEQの周波数は、グローバルの設定として保存するこ とができます。(OM: p.106「1. グローバルの内容を保存する」)

# **3. エフェクトをコントロールする**

# **a. フロント・パネルを使う**

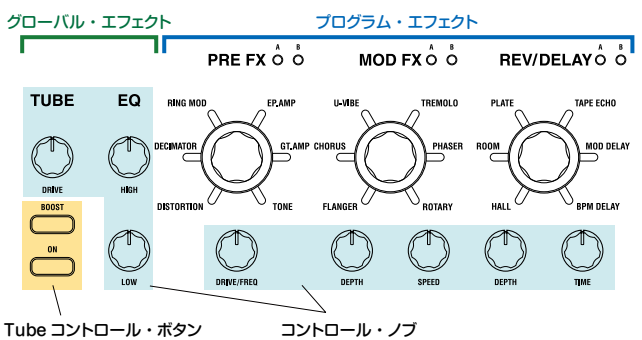

各セクションのコントロール・ノブを回したり、ボタンを押すことでエフェ クト効果を直感的にコントロールすることができます。

# **b. バーチャル・パッチで信号と連動させる**

エフェクトをシンセサイザー内のEG や、LFO 、ジョイスティック、本機 に接続したフット・コントローラーなどの信号に連動してコントロールでき ます(プログラム・エフェクトのみ)。

プログラム·エディットで、バーチャル·パッチ機能(→ p.12)のコント ロール信号とコントロール先、コントロール量を設定します。

# **c. CC#MapでMIDIと連動させる**

エフェクトを、MIDI のコントロール・チェンジ・メッセージでコントロー ルすることができます。

CC#Map機能を活用することで、各エフェクトのコントロール・ノブやボ タンを、MIDIで直接コントロールすることができます。→ CC#Map 機能

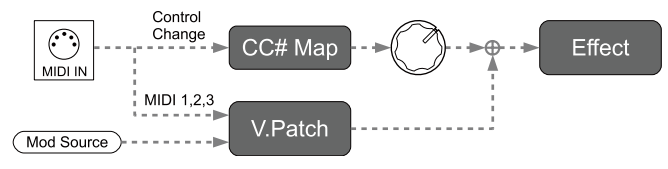

# <span id="page-24-0"></span>**4. プログラム・エフェクト**

プログラム・エフェクトの各セクションには、以下のエフェクト・タイプが 用意されています。

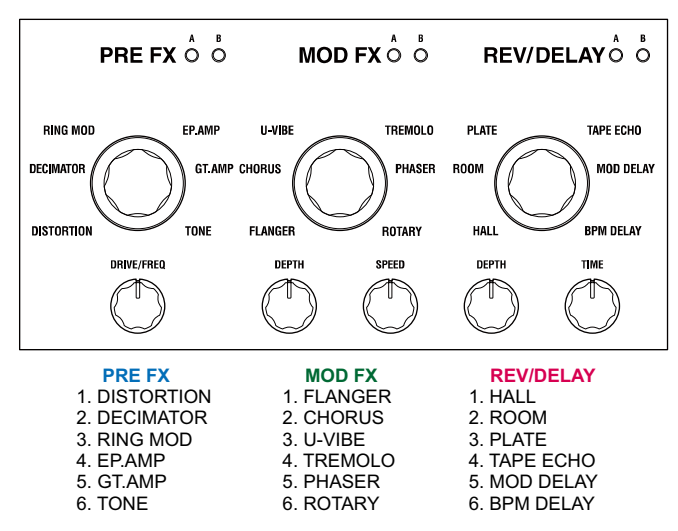

各タイプの特徴と、コントロール・ノブに割り当てられる効果を説明しま す。

# **PRE FX**

# **a. DISTORTION**

#### 効果

音圧を上げたり、サウンドを歪ませたりするエフェクトです。

**Drive .................................................................................[000…127]**

#### 音圧感や歪みの量を調節します。

DRIVE/FREQノブを右に回すほど、激しく歪ませることができます。反対に 左に回しきると、ほぼクリーンなハイ・ゲイン・サウンドが得られます。

#### ブロック図

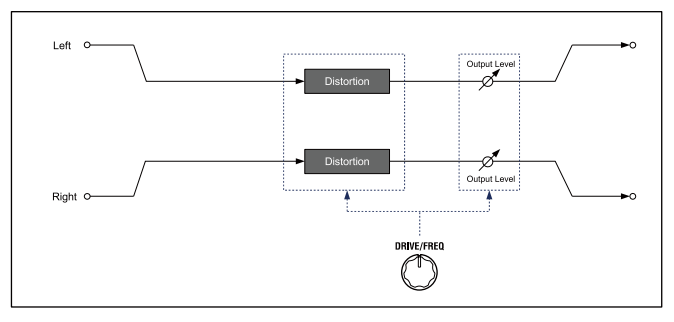

# **b. DECIMATOR**

# 効果

サンプリング周波数を低下させて、チープなサンプラーやテレビ・ゲームの ようなざらざらしたサウンドを作り出すエフェクトです。サンプラー独特の ノイズも再現することができます。

**Freq...................................................................................[000…127]**

#### ざらつきの度合いを調節します。

DRIVE/FREQノブを右に回すほど内部のサンプリング周波数が低下して、原 音に含まれないピッチのノイズが増え、粗く歪んだ音になります。

# ブロック図

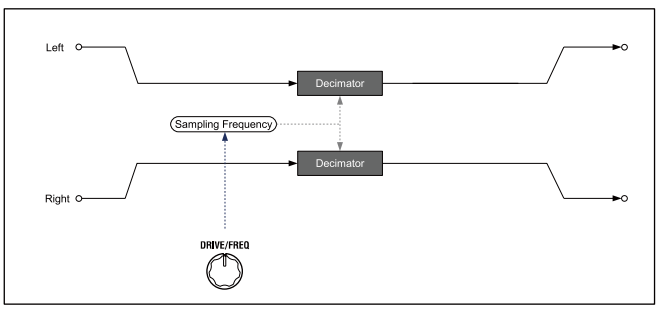

# **c. RING MOD (Ring Modulator)**

# 効果

入力信号にオシレーターをかけあわせて、金属的な音色を作り出すエフェク トです。

#### **Freq...................................................................................[000…127]**

ざらつきの度合いを調節します。DRIVE/FREQノブを右に回すほど、粗く歪 んだような音になります。

#### ブロック図

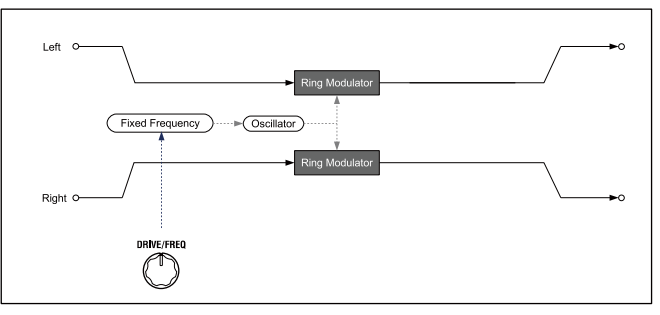

# **d. EP.AMP**

#### 効果

ビンテージ・エレクトリック・ピアノの内蔵スピーカーをシミュレートした エフェクトです。中域に独特のクセを持ち、レトロなサウンドを得ることが できます。

**Drive .................................................................................[000…127]**

```
アンプのゲインを調節します。
```
# ブロック図

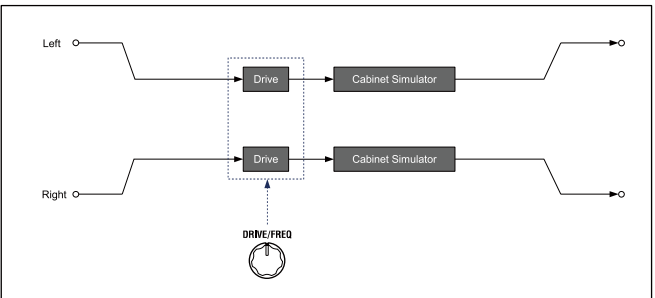

# **e. GT.AMP**

# 効果

ギター・アンプやキャビネットをシミュレートしたエフェクトです。 スピーカー特性や歪みもシミュレートしています。オルガンやシンセ・リー ドなどに使うと効果的です。

**Drive .................................................................................[000…127]**

アンプのゲインを調節します。

#### ブロック図

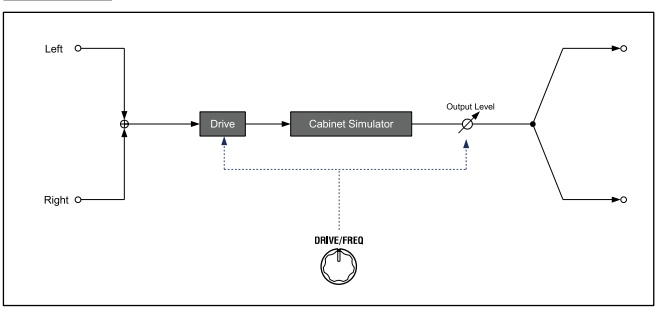

# **f. TONE**

# 効果

1つのノブを回すだけで、簡単に低域や高域の音量を調節できるエフェクト です。

**Drive ........................................................................[L63...Flat...H63]**

強調する音域と度合いを調節します。

左に回すほどLow側をドライブして低音が強調され、右に回すほどHigh側を ドライブして高音が強調されます。

#### ブロック図

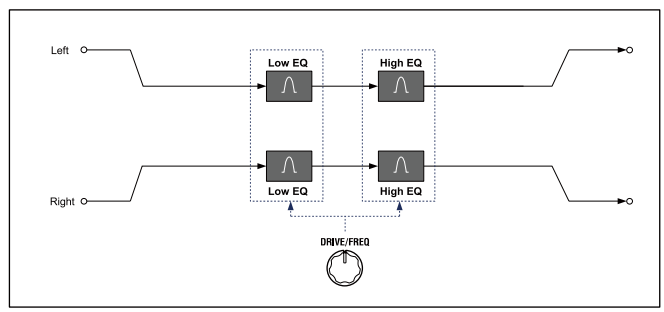

# **MOD FX**

# **a. FLANGER**

# 効果

激しいうねりや、音程の移動感を与えるエフェクトです。 倍音を多く含んだ音にかけると効果的です。

**Depth................................................................................[000…127]**

効果の強さを調節します。右に回すほど深い効果がかかります。

#### **Speed................................................................................[000…127]**

変化のスピードを調節します。右に回すほど速くなります。

### ブロック図

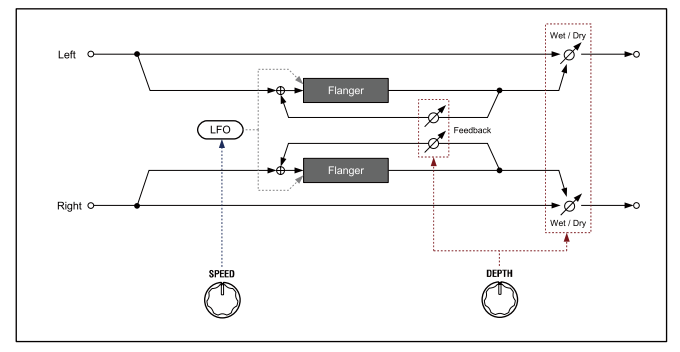

# **b. CHORUS**

#### 効果

音に広がりや厚み、暖かさを与えるステレオ・エフェクトです。

#### **Depth................................................................................[000…127]**

効果の強さや広がりの度合いを調節します。右に回すほど深く広い効果がか かります。

#### **Speed................................................................................[000…127]**

変化のスピードを調節します。右に回すほど速くなります。

#### ブロック図

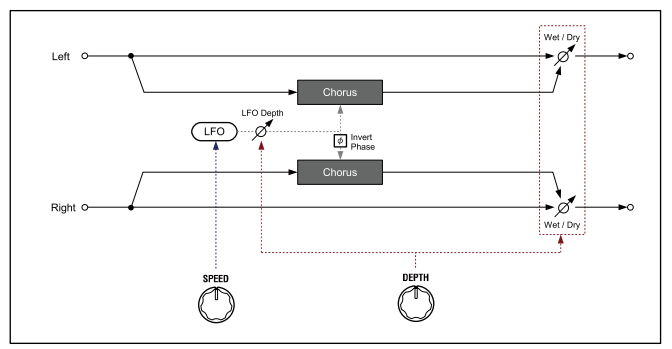

# **c. U-VIBE**

# 効果

有名なペダル付きのフェイズ/ビブラートのモデリングです。 このエフェクトは回転スピーカーをシミュレートし、とても誘惑的で情感の あるトーンを作り出します。

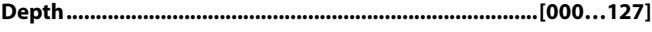

効果の強さを調節します。右に回すほど深い効果がかかります。

# **Speed................................................................................[000…127]**

変化のスピードを調節します。右に回すほど速くなります。

#### ブロック図

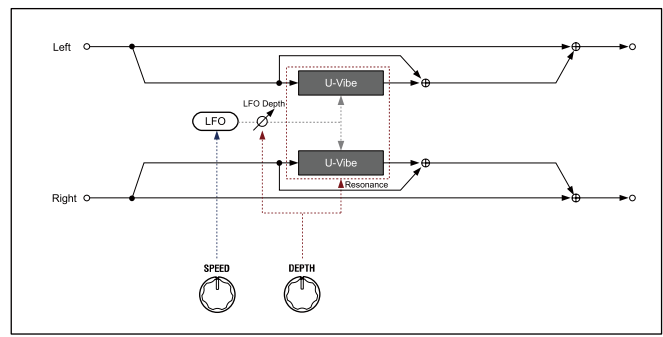

# **d. TREMOLO**

#### 効果

入力信号の音量をゆらすことで、トレモロ効果を得るステレオ・エフェクトで す。

#### **Depth................................................................................[000…127]** 効果の強さを調節します。

右に回すほど深い効果がかかります。また中央から右側の範囲では、音量だ けでなく左右の定位を揺らすオート・パン効果も得られます。

**Speed................................................................................[000…127]**

変化のスピードを調節します。右に回すほど速くなります。

#### ブロック図

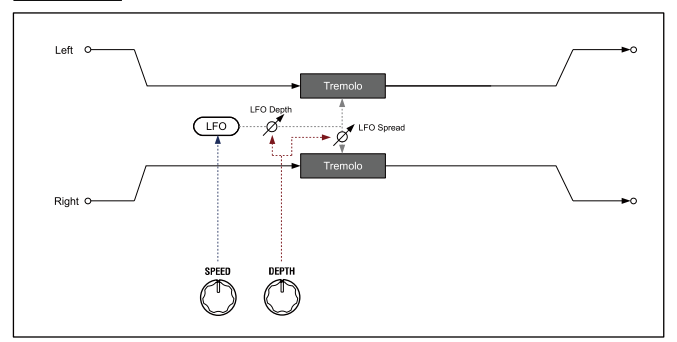

# **e. PHASER**

#### 効果

音の位相を揺らすことによって、うねりを生み出すエフェクトです。 1970年代のニューヨークで生まれたクラシック・フェイザーをモデルにして います。暖かく豊かなトーンを持ち、多くのエレクトリック・ピアノ・プレ イヤーにも愛用されました。

**Depth................................................................................[000…127]**

効果の強さを調節します。右に回すほど深い効果がかかります。

**Speed................................................................................[000…127]**

変化のスピードを調節します。右に回すほど速くなります。

#### ブロック図

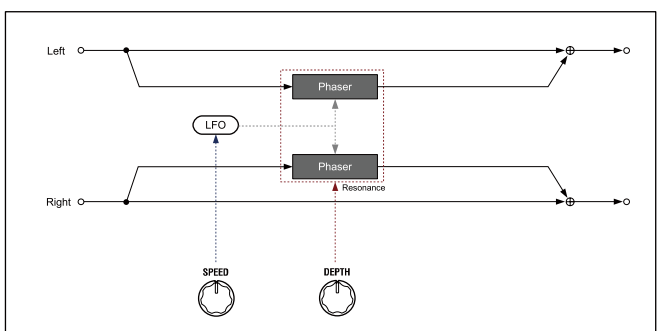

# **f. ROTARY (Rotary Speaker)**

# 効果

ロータリー・スピーカーをシミュレートしたエフェクトです。 低音側ローターと高音側ホーンを別々にシミュレートし、リアルなロータ リー・サウンドが得られます。また、マイクロフォンのセッティングもステレ オでシミュレートしています。

**Depth................................................................................[000…127]**

効果のきき具合を調節するには、DEPTHノブを操作します。 音の広がりや効果の深さをコントロールできます。

#### **Speed................................................................................[000…127]**

スピーカーの回転速度を連続的に調節します。

左に回しきるとSlow、右に回しきるとFastになります。

このエフェクトが選択されている場合の特殊な動作として、演奏中、簡単に Slow/Fast(Speed 000/127)を切り替える方法があります。JoyStickを +Y方向(奥側)に倒すたびに、SlowとFastが切り替わる動作になります。

#### ブロック図

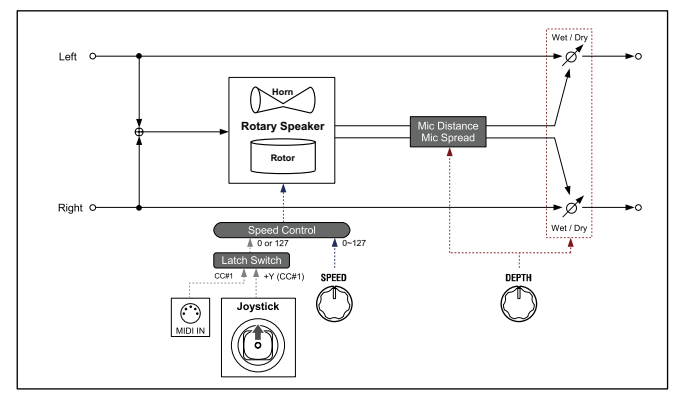

# **REV/DELAY**

# **a. HALL**

# 効果

中くらいの大きさのコンサート・ホールやアンサンブル・ホールの残響音が 得られるホール・タイプのリバーブです。

# **Depth................................................................................[000…127]**

残響の深さを調節します。右に回すほど深い残響がかかります。

**Time..................................................................................[000…127]**

残響が続く時間を調節します。右に回すほど長くなります。

#### ブロック図

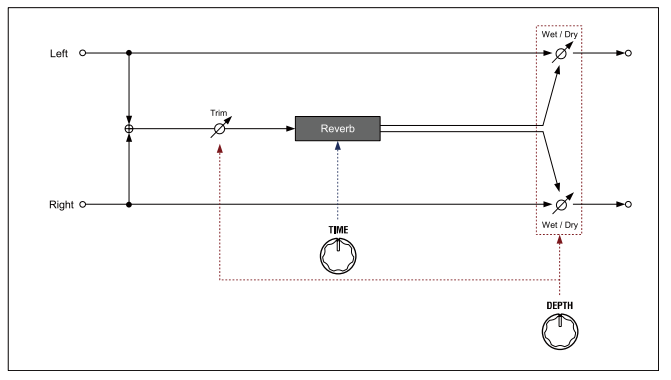

# **b. ROOM**

# 効果

初期反射音が強調されタイトな残響を得られる、ルーム・タイプのリバー ブ・エフェクトです。

**Depth................................................................................[000…127]** 残響の深さを調節します。右に回すほど深い残響がかかります。

**Time..................................................................................[000…127]** 残響が続く時間を調節します。右に回すほど長くなります。

#### ブロック図

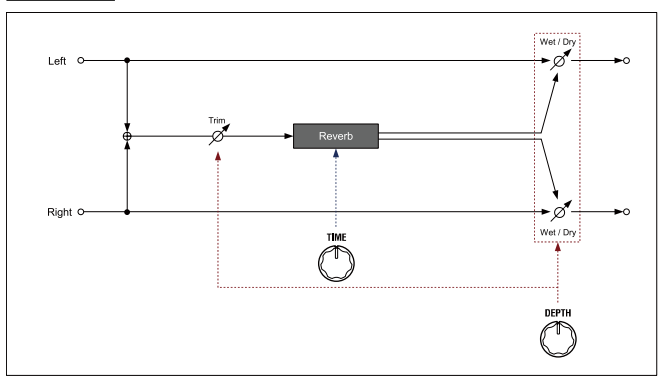

# **c. PLATE**

#### 効果

鉄板を振動させて残響を得るプレート・エコーをシミュレートしたエフェク トです。密度が濃く、暖かみのある残響音が得られます。

**Depth................................................................................[000…127]** 残響の深さを調節します。右に回すほど深い残響がかかります

**Time..................................................................................[000…127]**

残響が続く時間を調節します。右に回すほど長くなります。

#### ブロック図

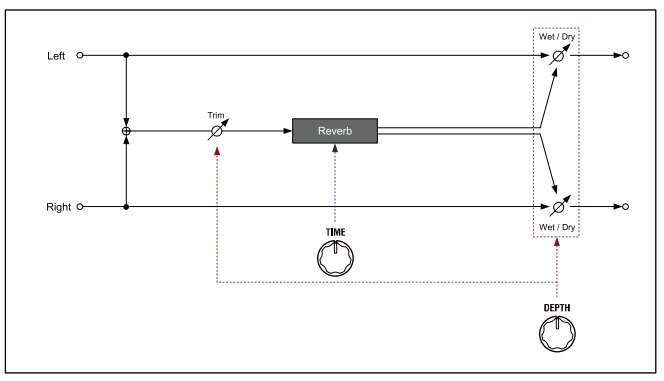

# **d. TAPE ECHO**

#### 効果

1970年代のテープ・エコーをシミュレートしたエフェクトです。 磁気テープ独特の音質劣化やフィードバックの発振に加え、タイム操作に よってテープ・スピードが変わることによるピッチの、なめらかな変化まで もシミュレートしています。

**Depth................................................................................[000…127]**

残響の深さを調節します。右に回すほど深い残響がかかります。

TIP: DEPTHノブを最大にすると、エコー音が次第に大きくなって発振し、 演奏を止めても音が消えなくなります。音を消すには、DEPTHノブを 左に回してください。

**Time..................................................................................[000…127]**

#### 残響が続く時間を調節します。右に回すほど長くなります。

ディジタル・ディレイと異なり、TIMEノブをすばやく回しても、実際のタイ ムはゆっくりとなめらかに変化します。

#### ブロック図

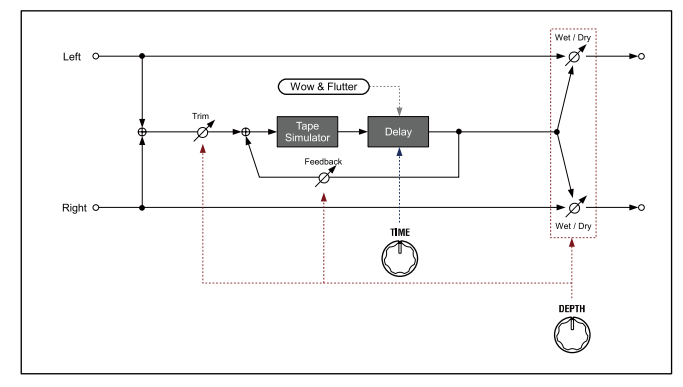

#### **e. MOD DELAY**  $J$  BPM

#### 効果

ディレイ・タイムを周期的にゆらすことで、広がりや厚みのあるディレイ音 が得られるステレオ・エフェクトです。

ディレイ音の間隔は、左右それぞれに本機やMIDIのテンポのタイミングと同 期し、心地よいステレオ・ディレイ効果が得られます。

#### **Depth................................................................................[000…127]**

ディレイ音の量やうねりの度合いを調節します。右に回すほど深い効果がか かります。

#### **Time................................... [1/32, 1/16, 1/8, 1/6, 3/16, 1/4, 3/8, 1/2]**

ディレイ音の間隔を、テンポの音符の長さで指定します。

右に回すほど長くなります。ディレイ回路の左チャンネルは表示されたディ レイ・タイムで、ディレイ回路の右チャンネルは、その3/4のタイムに設定さ れます。

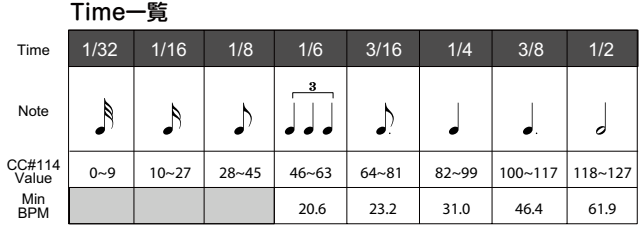

- TIP: 追随できるBPMには限界があります。限界を超えると、TIMEノブを回 したときに表示されるポップアップ画面に"Over!"と表示され、実際 のディレイタイムはノブで設定した長さの半分または四分の一のタイ ムへ自動的に変更されます。
- TIP: バーチャル・パッチ機能を使用して、タイムにモジュレーションをか けているときは、"Over!"の表示状況が正しくない場合があります。

# ブロック図

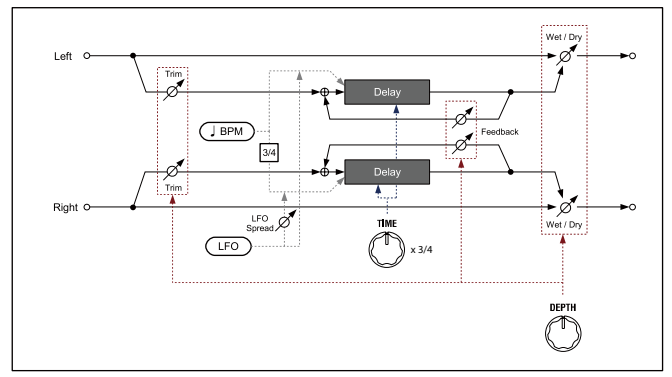

#### <span id="page-28-0"></span>**f. BPM DELAY** JBPM

#### 効果

本機やMIDIのテンポのタイミングと同期したディレイ音を得ることができる エフェクトです。

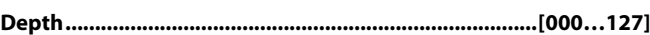

ディレイ音の量を調節します。右に回すほど深くなります。

#### **Time.................................... [1/32, 1/16, 1/8, 1/6, 3/16, 1/4, 3/8, 1/2]**

ディレイ音の間隔を、テンポの音符の長さで指定します。

右に回すほど長くなります。たとえば1/4では四分音符と同じ間隔の、また 1/8では八分音符と同じ間隔のディレイ音が得られます。

#### Time一覧

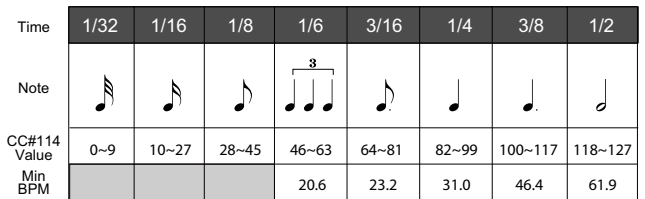

- TIP: 追随できるBPMには限界があります。限界を超えると、TIMEノブを回 したときに表示されるポップアップ画面に"Over!"と表示され、実際 のディレイ・タイムはノブで設定した長さの半分または四分の一のタ イムへ自動的に変更されます。
- TIP: バーチャル・パッチ機能を使用して、タイムにモジュレーションをか けているときは、"Over!"の表示状況が正しくない場合があります。

#### ブロック図

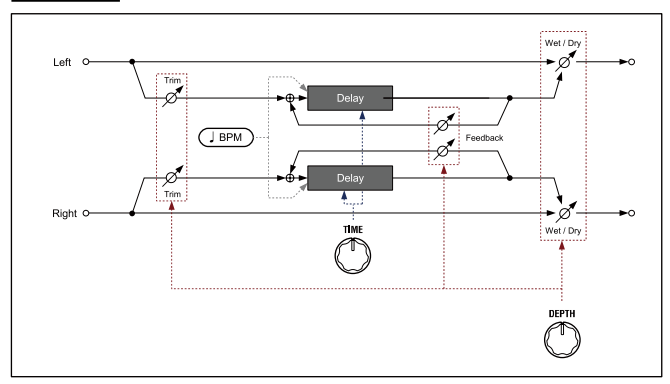

# . . . . . . . . . . . . . . . **5. グローバル・エフェクト**

グローバル・エフェクトには、TubeとEQの2つのセクションがあり、 AUDIO OUTPUTの直前に配置されています。

本機全体の音を整えるだけでなく、歪みを加えて演奏効果として使用するこ ともできます。

▲ グローバル・エフェクトの設定は、プログラムごとに保存することは できません。

# **TUBE**

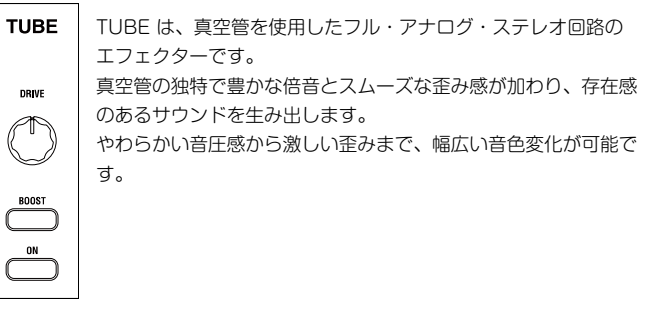

#### **ON.......................................................................................... [On, Off]**

TUBEをオンまたはオフにします。

オンにすると、信号経路の途中にTUBE回路が挿入されます。オフにすると 完全に切り離されます。

#### **BOOST................................................................................... [On, Off]**

BOOST機能をオンまたはオフにします。オンにすると、より強く激しい歪 みが得られます。

TIP: ONボタンとBOOSTボタンは、オン、オフの状態をGLOBAL設定と して保存することができます。オンにして保存すると、次回電源投入 時にオンの状態で起動します。(OM:p.107「 1. グローバルの内容 を保存する」)

#### **DRIVE**

真空管のドライブ量を調節します。 右に回すほど強く激しい歪みになります。 TIP: DRIVEノブの設定は、プログラムごとに保存することはできません。

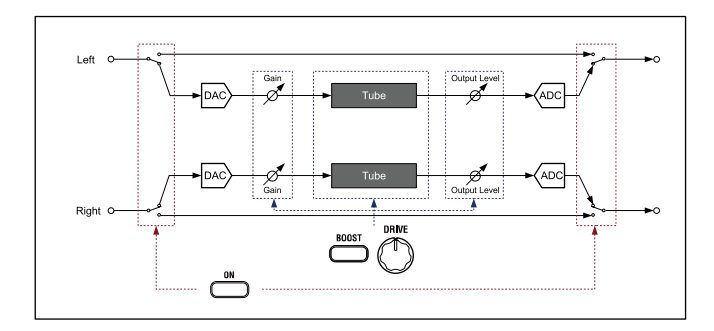

# <span id="page-29-0"></span>**EQ**

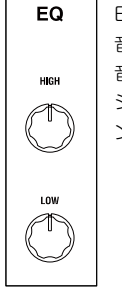

EQは、高音や低音の音量を調節できるエフェクターです。 音のバランスを整えたり、演奏会場や音響設備の特性に応じて出 音を調節することができます。 シェルビング・タイプで、カットオフ周波数の変更も可能な2バ ンド・パラメトリック・イコライザーです。

#### **HIGH...............................................................[-15dB…0dB…+15dB]**

**LOW ...............................................................[-15dB…0dB…+15dB]**

各バンドのゲインを調節します。

ノブを操作すると中心周波数付近の音量が変化します。中心より右側に回す と強調され、左側に回すと減衰します。

**EQ High (High EQ Freq.) .................................[1.00kHz…20.00kHz]**

**EQ Low (Low EQ Freq.). .............................................. [20…1000Hz]**

各バンドのカットオフ周波数を調節します。

- TIP: SHIFT/EXITボタンを押しながらHIGHノブまたはLOWノブを回す と、それぞれのカットオフ周波数を調節することができます。
- TIP: HIGHとLOWのそれぞれのカットオフ周波数は、グローバル・モード で設定できます。また、GLOBAL設定として保存することができま す。(OM:p.107「 1. グローバルの内容を保存する」)
- TIP: プログラムごとに保存することはできません。

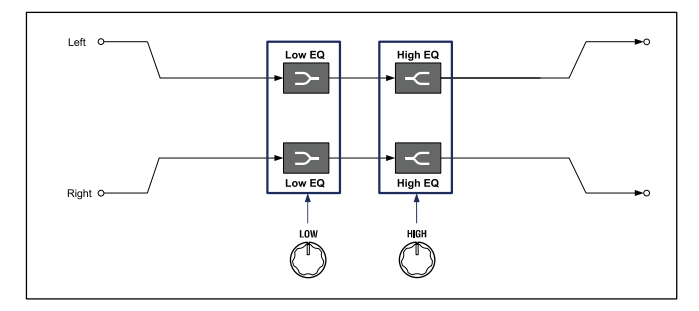

# **MIDI編**

# <span id="page-30-0"></span>. . . . . . . **1. 他のMIDI機器と一緒に使う**

MIDIとはMusical Instrument Digital Interface の略で、電子楽器やコン ピューターの間で、演奏に関するさまざまな情報をやり取りするための世界 共通の規格です。

MIDI機器同士をMIDIケーブルなどで接続することで、異なるメーカーの電子 楽器やコンピューターとの間で演奏情報のやり取りをすることができます。 本機は、コンピューターとの接続にはUSBケーブルを使用することもできま す。また、サウンドを変化させるおもなパラメーターにコントロール・チェ ンジ・ナンバーを割り当てることができ、外部MIDIシーケンサーなどでそれ らをコントロールしながら、音源部を発音させることができます。さらに、 フロント・パネルのノブやボタンを操作することによって、それらのコント ロール・チェンジを送信して外部MIDI機器をコントロールできます。 その他に、外部MIDIシーケンサーなどのMIDIクロックに、本機のアルペジ エーターやLFOの周期、エフェクトのディレイ・タイムを同期させることが でき、演奏に追従するように変化させることができます。

# **MIDI機器/コンピューターとの接続**

# **本機から外部MIDI音源をコントロールする場合**

本機の鍵盤やコントローラー、アルペジエーターなどで、外部MIDI音源を発 音させたりコントロールしたりする場合は、本機のMIDI OUT端子と外部 MIDI 音源のMIDI IN端子をMIDIケーブルで接続します。

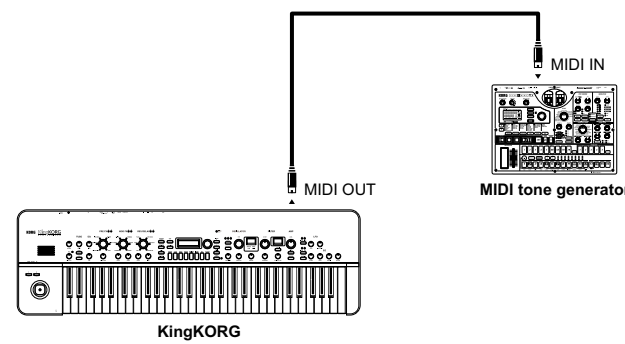

# **外部MIDI機器から本機をコントロールする場合**

**KingKORG**

 $\ddot{\mathbf{O}}$ 

他のMIDIキーボードやシーケンサーなどで、本機の音源を発音させたりコン トロールしたりする場合は、外部MIDI機器のMIDI OUT端子と本機のMIDI IN 端子をMIDIケーブルで接続します。

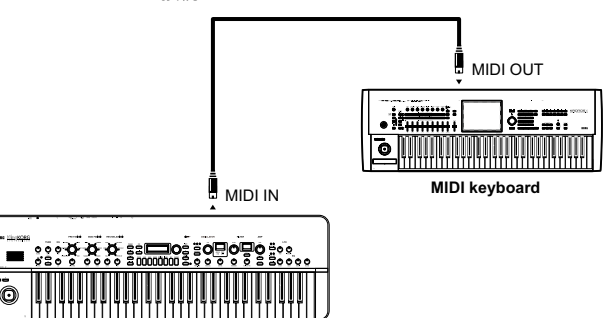

# **外部MIDIシーケンサーやコンピューターなどと接続 する場合**

本機での鍵盤演奏を外部MIDIシーケンサー/コンピューター(MIDIインター フェイスで接続)にレコーディングしてから、レコーディング時のモニター やプレイバック時に本機を発音させる場合や、本機を入力用キーボード兼 MIDI音源として使用するとき、本機と外部MIDIシーケンサー/コンピュー ターのMIDI OUT端子とMIDI IN端子を相互に接続します。

 MIDIインターフェイス機器によっては、本機のMIDIエクスクルーシ ブ・メッセージを送受信できない場合があります。

TIP: コンピューターとの接続にはUSB端子を使用するのが便利です。

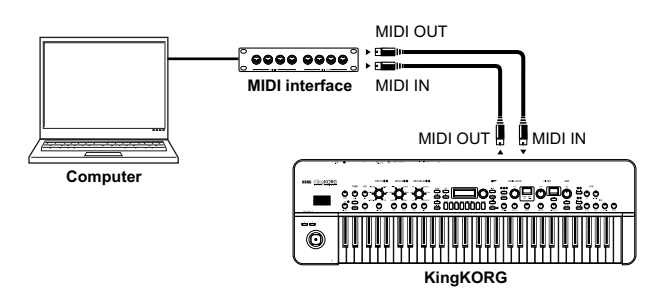

# **コンピューターとUSB接続する場合**

USBケーブルは、MIDIケーブルを使用した場合と比較して転送速度が速いの で、ライブラリアン・ソフトウェアなどを使用する場合は、USBケーブルに よる接続をおすすめします。

- TIP: USB接続するときは、コンピューターにKORG USB-MIDIドライバーを インストールする必要があります。コルグ・ホームページよりKORG USB-MIDI ドライバをダウンロードし、付属のドキュメントに従って インストールしてください。
- ▲ MIDI接続またはUSB接続で、どちらかが正常に動作しない場合は、 GLOBAL 「g18: MIDI Basic」ページのRouting (→ p.19)の設定を確 認してください。

# **接続後のMIDIに関する各設定**

# **MIDI チャンネルの設定**

外部MIDI機器を接続してデータをやり取りするときは、本機のMIDIチャンネ ルと外部MIDI 機器のMIDIチャンネルを合わせる必要があります。 以下の手順に従ってMIDIチャンネルを設定してください。

#### 本機のMIDIチャンネルを設定する

*1.*  SHIFT/EXITボタンを押しながら、PROGRAM(GLOBAL)ボタンを 押します。

グローバル・モードになり、PROGRAM(GLOBAL)ボタンが点滅し ます。

- *2.*  PAGE+/-ボタンを何度か押して、GLOBAL「g16: MIDI Basic」ペー ジを表示します。
- *3.*  VALUEダイヤルを回して、Global Ch(MIDIチャンネル)を設定します。
- *4.*  接続した外部MIDI機器のMIDIチャンネルを設定します。
	- TIP: 外部MIDI機器の同期に関する設定は、ご使用になる機器の取扱説明 書を参照してください。

#### <span id="page-31-0"></span>本機をマルチ・ティンバー音源として使用する場合

本機は、2つのティンバーに別々のMIDIチャンネルを設定し、外部MIDIシー ケンサーなどと接続してマルチ・ティンバー音源として使用することもでき ます。

- *1.*  PROGRAM(GLOBAL)ボタンを押して、PROGRAM(GLOBAL) ボタンを占灯にします。
- *2.*  PAGE+/-ボタンを何度か押して、PROGRAM「p03: Common」 ページを表示します。
- *3.*  VALUEダイヤルを回して、VoiceMode(ボイス・モード設定)を "Layer"または"Split"にします。 TIP: "Layer"または"Split"を選ぶと、マルチ・ティンバー音源として使用 することになり、「p04: Common」ページの設定が可能になります。
- *4.*  PAGE+/-ボタンを押して、「p04: Common」ページを表示します。
- *5.*  VALUEダイヤルを回して、ティンバーBのMIDIチャンネルを設定します。 ティンバーAのMIDIチャンネルは、GLOBAL「g16: MIDI Basic」ペー ジのGlobal Ch (→ p.19) で設定します。
- *6.*  接続した外部MIDI機器のMIDIチャンネルを設定します。

# **外部MIDIシーケンサーやコンピューター接続時の MIDIのローカル設定**

外部MIDI シーケンサーやコンピューターなどと接続する場合、外部MIDI シーケンサーやコンピューターのエコー・バックがオンで、本機のローカ ル・コントロールがオンの状態になっていると、本機の鍵盤を弾いたときに 演奏データが外部MIDIシーケンサーに送信され、これらのエコー・バックで 本機の音源が発音することになります。このように鍵盤を弾くことによる発 音とエコー・バックによる発音とで二重に発音するのを防ぐために、本機の ローカル・コントロールをオフにします。設定は、GLOBAL「g17:MIDI Basic」ページのLocalControl(→ p.19)を"Off"にします。

# **GLOBAL Positionの設定**

GLOBAL Transposeや Velocity Curve、アルペジーエーターを、MIDI IN や MIDI OUTに対してどのように適用するかを選択するには、GLOBAL Position (→ p.16) を設定します。

- • 本機から外部MIDI音源をコントロールする場合は、Positionを "PostKBD"にして、設定をMIDI OUTに適用します。MIDI INのデータ には、設定によらず常に "Transpose":0、"Vel.Curve":4が適用され ます。
- 外部MIDI機器から本機の音源やアルペジエーターをコントロールする場合 は、Positionを"PreTG"にして、設定をMIDI INに適用します。MIDI OUTのデータには、設定によらず常に "Transpose":0、 "Vel. Curve":4が適用されます。

# **MIDI フィルターの設定**

プログラム・チェンジ、ピッチ・ベンド、コントロール・チェンジ、システ ム・エクスクルーシブ・メッセージを送受信する/しないを設定することがで きます。GLOBAL「g23~27:MIDI Filter」ページ(→ p.20)で設定しま す。

#### **バーチャル・パッチのモジュレーション・ソースの設定**

バーチャル・パッチのモジュレーション・ソースにMIDIからのコントロール を3系統(MIDI1、2、3)割り当てることができます。GLOBAL「g20~ 22: MIDI Ctrl」ページ(→ p.19)で割り当てた後、バーチャル・パッチ (V.Patch1 ~6) のソース選択でMIDI1、MIDI2 などを選ぶことによって、 MIDIからモジュレーションをコントロールすることができます。

#### **コントロール・チェンジの設定**

サウンドを変化させるおもなパラメーターにコントロール・チェンジ・ナン バーを割り当て、本体のノブやボタンの代わりに外部MIDI機器からコントロー ルしたり、逆にノブやボタンなどを操作することによって外部MIDI機器をコン トロールすることができます。GLOBAL「g28:MIDI CC#Map」ページ(→ p.20)で設定します。

# **本機のアルペジエーターのMIDI出力を外部MIDI機器 にレコーディングする**

#### 接続と設定

本機のMIDI OUT端子と外部MIDIシーケンサー/ コンピューターのMIDI IN端 子、本機のMIDI IN端子と外部MIDIシーケンサー/ コンピューターのMIDI OUT端子を接続します。

そして本機のローカル・コントロールをオフ(GLOBAL「g17:MIDI Basic」ページのLocalControl (→ p.19) を "Off") にし、外部MIDIシーケ ンサー/コンピューターのエコー・バックをオンにします。

#### アルペジエーターによるノート情報をレコーディングする場合

本機のGLOBAL [g03: Common] ページのPosition (→ p.16) を "PostKBD"にします。本機のアルペジエーターをオン(ARP(TEMPO) ボタン点灯)にし、鍵盤を演奏して外部MIDIシーケンサー/コンピューターに レコーディングします。 プレイバック時は、本機のアルペジエーターをオフ(ARP(TEMPO)ボタ ン消灯)にします。

# **アルペジエーターの同期演奏**

本機のアルペジエーターをマスター(コントロールする側)にするか、ス レーブ(コントロールされる側)にするかは、 GLOBAL「g19:MIDI Basic」ページのClock (→ p.19) を設定します。

TIP: 外部MIDI機器の同期に関する設定は、ご使用になる機器の取扱説明書を 参照してください。

#### 本機をマスター、外部MIDI機器をスレーブとする場合

本機のMIDI OUT端子と外部MIDI 機器のMIDI IN端子を接続します。 GLOBAL「g19:MIDI Basic」ページのClock(→ p.19)をVALUEダイヤル を回して"Int(Internal)"に設定すると、本機はマスターになりMIDIタイ ミング・クロックを送信します。

外部MIDI機器は外からMIDIクロックを受信するように設定します。外部MIDI 機器(シーケンサーやリズム・マシンなど)が、PROGRAM「a02:Arp」 ページのTempo (→ p.15) で設定したテンポで動作します。

#### 外部MIDI機器をマスター、本機をスレーブとする場合

本機のMIDI IN端子と外部MIDI機器のMIDI OUT端子を接続します。 GLOBAL「g19:MIDI Basic」ページのClock(→ p.19)をVALUEダイヤル を回して"Ext MIDI(External MIDI)"に設定すると、本機はスレーブに なりMIDIタイミング・クロックを受信します。

外部MIDI機器がMIDIクロックを送信するように(マスター側として)設定し ます。外部MIDI機器(シーケンサーやリズム・マシンなど)のテンポでアル ペジエーターが動作します。

- TIP: GLOBAL「g19:MIDI Basic」ページのClock(→ p.19)を"Auto"に設定 すると、本機のMIDI IN端子に接続した外部MIDI機器からMIDIクロックが 入力されたとき、自動的に "Ext MIDI (External MIDI) " として動作し ます。それ以外のときは、"Int (Internal) " として動作します。
- TIP: 本機が外部MIDI機器のMIDIクロックに同期しているとき、MIDIスタート・ メッセージ[FA]を受信すると、アルペジエーターがリセットします。また、 LFOはKeySyncが"Off"に設定されている場合に位相がリセットされま す。

# **2. チャンネルとメッセージ**

# **MIDIチャンネル**

MIDI には、1~16のチャンネルがあります。 送信機器と受信機器のMIDIチャンネルを合わせることで、それらの機器同士 でMIDIメッセージをやりとりすることができます。本機が使用するMIDIチャ ンネルには2種類あり、それぞれ以下のように設定します。

# **グローバルMIDIチャンネル**

本機で送受信の基本となるMIDIチャンネルです。

本機は、演奏や操作の情報をこのチャンネルで送信します。また、外部MIDI 機器からこのチャンネルで送信されたメッセージに反応します。グローバル MIDIチャンネルを設定するには、GLOBAL「g16:MIDI Basic」ページの Global Ch (→ p.19) を目的のチャンネルに設定します。

# **Timbre B MIDIチャンネル**

本機にある2 つのティンバーのうち、Timbre Bには、グローバルMIDIチャ ンネルとは異なる受信チャンネルを設定できます。

外部MIDI 鍵盤でTimbre Bだけを演奏する、といった場合に便利な設定で す。Timbre B MIDIチャンネルを設定するには、PROGRAM「p04: Common | ページのTimb B Ch (→ p.4) をプログラムごとに目的のチャン ネルに指定します。

- Timbre Bが無効のときは設定できません。有効にするにはプログラム 「p03:Common」ページのVoiceMode(→ p.3)を"Layer"または "Split"に設定します。
- 本機のTimbre B MIDIチャンネルは受信専用です。本機の鍵盤を演奏 しても、このチャンネルでは送信しません。

# **MIDIメッセージ**

発音や消音、プログラムの切り替え、音色のコントロールなどさまざまな目 的に応じて送受信されるのがMIDIメッセージです。本機が扱うおもなMIDI メッセージを紹介します。

# **発音/ 消音**

発音/消音をするには、ノート・オンと、ノート・オフを使用します。 本機は、鍵盤を押さえるとノート・オンを、また鍵盤から手を離すとノー ト・オフをそれぞれ送信します。また、これらのメッセージを受信すると、 ノート・ナンバーとベロシティの値に応じて本機の音源が発音/消音します。

#### ノート・オン[9n, kk, vv] ノート・オフ[8n, kk, vv] (n: チャンネル、kk: ノート・ナンバー、vv: ベロシティ)

- ▲ 本機はノート・オフ・ベロシティには対応しません。ノート・オフ送 信時には固定値64を使用し、受信時は値を無視します。
- TIP: アルペジエーターによる発音を送信することができます。GLOBAL 「g03:Common」ページのPosition(→ p.16)を"PostKBD"に設定する と、アルペジエーター動作によるノート・オン/オフを送信します。

# **プログラムやティンバーの切り替え**

プログラム( 音色) を切り替えるには、バンク・セレクトとプログラム・チェ ンジを使用して、バンクとプログラムのナンバーを指定します。 本機では、プログラムに加えて、ティンバーの切り替えにも使用します。

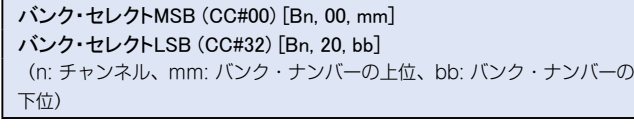

# プログラム・チェンジ[Cn, pp]

(n: チャンネル、pp: プログラム・ナンバー)

- ▲ バンク・セレクトだけを送信しても効果はありません。
- ▲ バンク・セレクトを送信する場合は、必ずプログラム・チェンジの前 に送信してください。

#### プログラムの切り替え

本機でプログラムを切り替えると、そのプログラム・ナンバーに対応するバ ンク・セレクトとプログラム・チェンジを送信します。また本機がそれらを 受信すると、対応するナンバーのプログラムに切り替わります。

プログラム・チェンジのみを受信した場合、本機で受信前に選択されていたナ ンバーがあるバンクの中で対応するナンバーに切り替わります。たとえば、プ ログラム183を選択した状態でプログラム・チェンジ15番を受信すると、101 ~200の中で対応するナンバーのプログラム115に切り替わります。

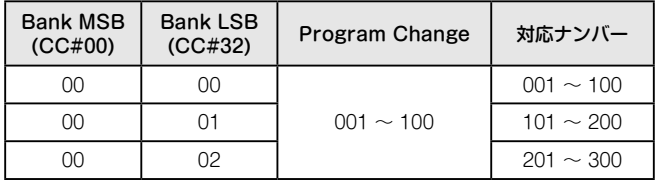

- プログラム・チェンジしたプログラム上で、Timbre AとTimbre Bを別の MIDIチャンネルでコントロールしたい場合は、そのプログラムがあら かじめTimbre BのMIDIチャンネルが設定されている状態で保存されて いる必要があります。
- TIP: バンク・セレクトの送受信をしないように設定することができます。送受信 をしないようにするにはGLOBAL「g24:MIDI Filter」ページのBankChg (→ p.20) を "Disable" に設定します。
- TIP: プログラム・チェンジの送受信をしないように設定することができます。 送受信をしないようにするにはGLOBAL「g23:MIDI Filter」ページの ProgChg (→ p.20)を "Disable"に設定します。

#### ティンバーの切り替え

本機は、現在選択されているプログラムのティンバーを、別のプログラムの ティンバーの設定に切り替えることができます。 以下のバンク・セレクトとプログラム・チェンジを受信すると、対応するプ ログラムのティンバーを、現在のティンバーに呼び出します。

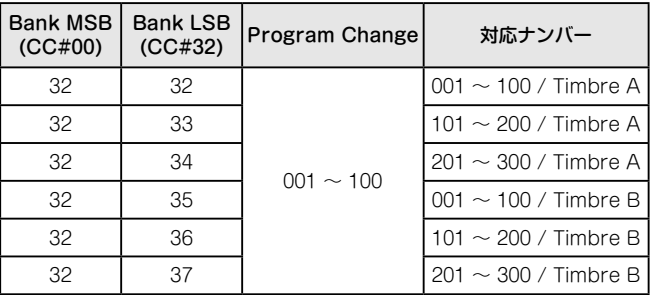

- **▲** ティンバーの切り替えでは、そのティンバーにs01〜s80ページのパラ メーターの設定が呼び出され、エフェクトやアルペジエーター、ボ コーダーなどの設定は呼び出されません。
- TIP: チャンネルが一致するティンバーに呼び出します。Timbre B Chが有効 のときは、Timbre B Chが グローバルMIDIチャンネルと異なる場合に、 Timbre AとTimbre Bのいずれかを指定して呼び出すことができます。

# **サウンドのコントロール**

#### 音程をダイナミックに変化させる

本機は、ジョイスティックを左右に操作すると、ピッチ・ベンド・チェンジ を送信します。

また、ピッチ・ベンド・チェンジを受信すると、PROGRAM「s09: Pitch」ページのBendRange(→ p.5)で設定したベンド・レンジにした がって、ダイナミックな音程変化をするピッチ・ベンド効果を得ることがで きます。

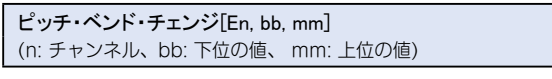

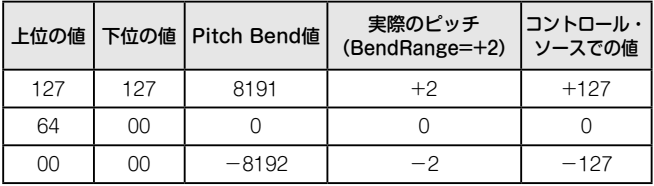

 $TIP:$   $P^0 \vee P^1 \vee P^2 \vee P^3 \vee P^4 \vee P^5 \vee P^6$  )  $\vdots$   $P^1 \vee P^3 \vee P^4 \vee P^5 \vee P^6 \vee P^6 \vee P^6 \vee P^6 \vee P^6 \vee P^6 \vee P^6 \vee P^6 \vee P^6 \vee P^6 \vee P^6 \vee P^6 \vee P^6 \vee P^6 \vee P^6 \vee P^6 \vee P^6 \vee P^6 \vee P^6 \vee P^6 \vee P^6 \vee P^6 \vee P^6 \vee P^$ p.13)のコントロール・ソースとしても使用することができます。

TIP: 本機は、次項のコントロール・チェンジでもピッチを操作できます。

# ピッチ・ベンド・チェンジ以外のコントロール

音量や音色などをコントロールするには、コントロール・チェンジを使用し ます。本機は、ジョイスティックの上下操作や、フットコントローラーの操 作、フロント・パネルのノブやボタンによるパラメーター操作によって、コ ントロール・チェンジを送信します。また、コントロール・チェンジを受信 すると、そのコントロール・チェンジ・ナンバーに割り当てられているさま ざまな効果がかかります。

```
コントロール・チェンジ[Bn, cc, vv]
(n: チャンネル、cc: コントロール・チェンジ・ナンバー、vv: 値)
```
TIP: コントロール・チェンジの送受信をしないように設定することができます。 送受信をしないようにするにはGLOBAL「g25:MIDI Filter」ページの CtrlChg (→ p.20)を "Disable"に設定します。

# **本機のコントロール・チェンジの使い方**

コントロール・チェンジには CC#0~CC#127の128種類が用意され、各ナ ンバーがもつ効果や機能はMIDI規格で定められています。

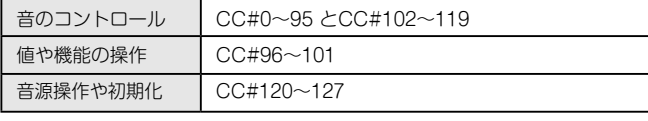

本機には、音のコントロール(CC#0~95 とCC#102~119) を使用して思い のままにサウンドを変化させる、2通りの使い方があります。

#### ノブやボタンに割り当てて使う

コントロール・チェンジを、フロント・パネルのノブやボタン(またはパラ メーター)に割り当てたり、本体やオプションのコントローラーに割り当てて 利用することができます。

本機のノブやボタンで外部機器をコントロールしたり、外部機器から任意の パラメーターをコントロールするのに便利です。

 $TIP:$  割り当てを設定するには、CC#Map (→ p.36)を使用します。

#### バーチャル・パッチに割り当てて使う

受信したコントロール・チェンジ等を使用して、複数のパラメーターを同時 にコントロールするには、プログラムのバーチャル・パッチ機能(→ p.12) を使用します。

信号でパラメーターをコントロールできる経路が6系統あるため、入力信号 としてMIDIを割り当てれば、1つのコントロール・チェンジで6個のパラ メーターを同時にコントロールすることも可能になります。

TIP: バーチャル・パッチの入力に使用するMIDI メッセージの種類は、GLOBAL 「g20~22:MIDI Ctrl」ページのMIDI1、MIDI2、MIDI3(→ p.19)であらか じめ設定しておいてください。

# **よく利用されるコントロール・チェンジ**

本機が対応するコントロール・チェンジのうち、代表的なものを紹介しま す。

2 ここで紹介する機能は、工場出荷時のものです。

#### ボリュームを調節する

CC#07: ボリューム [Bn, 07, vv] (標準: AMP LEVELノブ)

アンプ・レベルをコントロールします。

フロント・パネルの Amp Levelノブに割り当てられています。Amp Level ノブを操作すると送信します。受信すると、値に応じてPRGORAM 「s39:Amp」ページのLevel (→ p.10) がティンバーA/Bで同時に変化しま す。

CC#11: エクスプレッション [Bn, 0B, vv] (標準: フット・ペダル)

#### ティンバーの音量を調節します。

音色を維持したまま音量を調節することができます。演奏中に音量の強弱を つけるには、フット・ペダルなどでエクスプレッションを使用すると良いで しょう。

#### モジュレーションをコントロールする

#### CC#01: ピッチ・モジュレーション・デプス [Bn, 01, vv] (標準: JoyStick +Y)

ピッチのゆらぎ量をコントロールします。

ジョイスティックを奥に倒す操作で送信します。手を離すと "0"を送信しま す。これを受信するとPROGRAM「 s08:Pitch」ページのLFO2&JS+Y (→ p.5)で設定した値にしたがって、LFO2によるビブラートの強さが変化 します。"0"を受信すると、ビブラート効果がなくなります。

CC#02: フィルター・モジュレーション・デプス [Bn, 02, vv] (標準: JoyStick -Y)

フィルター・カットオフのゆらぎ量をコントロールします。

ジョイスティックを手前に倒す操作で送信します。手を離すと "0"を送信し ます。

受信するとPROGRAM「s36: Filter」ページのLFO1&JS-Y (→ p.10)で設 定した値にしたがって、LFO1によるフィルター・カットオフのモジュレー ション効果の強さが変化します。"0"を受信すると効果がなくなります。

#### パンポット(定位)を調節する

CC#10: パンポット [Bn, 0A, vv] (標準: 未割り当て)

音の定位をコントロールします。 受信すると、 "0"~ "64"~ "127" の値に応じて実際の定位が、左~中 央~右になります。

#### 音の時間的な変化をコントロールする

CC#64: ダンパー・ペダル [Bn, 40, vv] (標準: DAMPERペダル)

鍵盤から手を離した後も音を鳴らし続ける、ダンパー効果(ホールド)をコ ントロールします。ダンパー・ペダルの操作に応じてオン(127)またはオフ (0) を送信します。これを受信すると、ダンパー効果がオン/ オフします。

CC#65: ポルタメント・スイッチ [Bn, 41, vv] (標準: PORTAMENTOボタン)

CC#05: ポルタメント・タイム [Bn, 05, vv] (標準: PORTA.TIMEノブ)

レガート演奏をしたときに音程をなめらかに変化させる、ポルタメント効果 をコントロールします。ポルタメント・スイッチで効果のオン/オフを、また ポルタメント・タイムで効果の変化速度を、それぞれコントロールすること ができます。

本機は、フロント・パネルにあるPORTAMENTOボタンの操作に応じて、ポ ルタメント・スイッチのオン(127)またはオフ(0)、PORTA. TIMEノブ の操作に応じて、ポルタメント・タイム (0~127) を送信します。

#### 音源操作や初期化

音源を初期化するための特殊な制御をするメッセージがあります。これら は、受信のみ対応し、送信することはできません。

```
CC#123: オール・ノート・オフ [Bn, 7B, vv]
(標準: 未割り当て)
```
CC#120: オール・サウンド・オフ [Bn, 78, vv] (標準: 未割り当て)

オール・ノート・オフを受信すると、そのチャンネルで発音中の音がすべてオ フになります。

鍵盤を離したのと同様の処理で消音するため、音の余韻が残ります。

オール・サウンド・オフを受信すると、そのチャンネルで発音中の音がすべ てオフになります。オール・ノート・オフと違い、強制的にすべての発音処 理を停止するため、音の余韻は残りません。

これらの消音メッセージは、緊急のときに使用するためのものです。演奏中 に使用するためのものではありません。

CC#121: リセット・オール・コントローラーズ [Bn, 79, vv] (標準: 未割り当て)

受信すると、そのチャンネルと一致するティンバーのコントロール・チェン ジによって、変更されたさまざまな効果をリセットします。ただし、バー

<span id="page-34-0"></span>チャル・パッチを通じてパラメーターをコントロールした場合には、これを 受信してもリセットされない場合があります。

# **3. NRPNで送受信するパラメーター**

前述のコントロール以外の本機パネル上のノブやボタンに対しては、NRPN (Non Registered Parameter No.)が割り当てられています。NRPNは、 楽器メーカー/機種などで自由に使用できるメッセージです。 NRPNでのエディットは、下記の手順で行います。

- *1.*  NRPN MSB(CC#99)[Bn, 63, mm] とNRPN LSB(CC#98) [Bn,62, rr](n: チャンネル、mm, rr: パラメーターNo. の上位と下位) でパラメーターを選びます。
- *2.*  データ・エントリーMSB(CC#6)[Bn, 06, mm]( n: チャンネル、mm: パラメーターの値)で設定します。 TIP: 本機では、データ・エントリーMSBのみで設定します。

# **アルペジエーターのコントロール**

アルペジエーターの設定をパネル上のボタンやノブで変更したとき、下記の NRPNを送信します。また、受信するとパラメーターの値に従ってアルペジ エーターの各設定が行われます。これらのメッセージは、グローバルMIDI チャンネルで送受信します。パラメーターの値と本体パラメーターの変化は 表を参照してください。

# **Arp Sw**

Arp Sw: [Bn, 63, 00, Bn, 62, 02, Bn, 06, mm] (n: チャンネル、 mm: パラメーターの値)

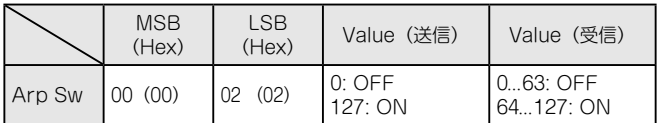

# **ボコーダー・パラメーターのコントロール**

これらはグローバルMIDIチャンネルで送受信します。

# **Vocoder Sw**

Vocoder Sw: [Bn, 63, 05, Bn, 62, 04, Bn, 06, mm]

(n: チャンネル、 mm: パラメーターの値)

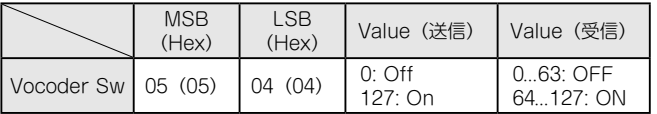

# **その他のコントロール**

これらはグローバルMIDIチャンネルで送受信します。

# **Voice Mode(p03:Commonページ)**

Voice Mode: [Bn, 63, 05, Bn, 62, 00, Bn, 06, mm]

(n: チャンネル、 mm: パラメーターの値)

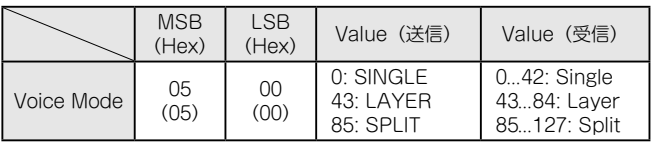

# **4. システム・エクスクルーシブ・ メッセージ**

# **本機のフォーマット**

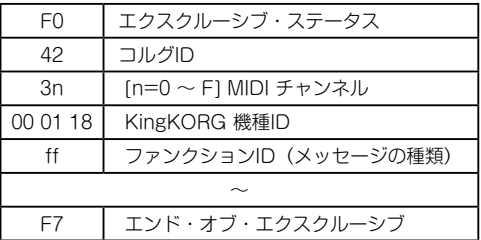

# **ユニバーサル・システム・エクスクルーシブ**

システム・エクスクルーシブの中には、公的に使用法が統一されているもの もあり、これをユニバーサル・システム・エクスクルーシブといいます。 本機は、ユニバーサル・エクスクルーシブのうち、マスター・ボリュームと マスター・ファイン・チューニングに対応しています。

マスター・ボリューム [F0, 7F, nn, 04, 01, vv, mm, F7] (vv: 値の下位、mm: 値の上位。mm、 vv=7F、 7F のとき音量最大。 mm、 vv=00、00 のとき音量0) マスター・ボリュームを受信することにより、本機全体の音量を調節し ます。

#### マスター・ファイン・チューニング [F0, 7F, nn, 04, 03, vv, mm, F7] (値が8192[mm, vv=40, 00] のときはセンター (0 セント、 A4=440.0Hz)、4096[mm, vv=20, 00] のときは-50セント、 12288[mm, vv=60, 00] のときは+50セントとなります。) マスター・ファイン・チューニングを受信することにより、本機 GLOBAL「g01:Common」ページのMst. Tuneで設定されている値 は無効になり、受信したデータによって全体のピッチが設定されます。

# **5. リアルタイム・メッセージ アルペジエーターやLFOの動作を制御する**

本機のテンポが外部機器のMIDI クロックに同期しているときは、システム・ リアルタイム・メッセージによって、アルペジエーターやLFO の動作を制御 することができます。(→ p.19 [「Clock」\)](#page-18-0)

# **スタート[FA]**

スタート[FA]を受信すると、アルペジオはパターンの先頭へリセットされま す。また、LFOのKey Syncが"Off"に設定されているときは、LFOの位相 がリセットされます。

# **ストップ[FC]**

ストップ[FC]を受信すると、アルペジエーターがストップします (オフでは ないので、弾き直すとアルペジエーターが再びスタートします)。

# <span id="page-35-0"></span>**6. コントロール・チェンジの標準 アサインと送受信(CC#Map)**

CC#Map機能で、コントロール・チェンジをアサイン (割り当て)可能なパ ラメーターの標準アサインと、各パラメーターで送受信される値の一覧で す。

- TIP: CC#Map のアサイン設定は、GLOBAL「g28:MIDI CC#Map 」ペー ジ(→ p.20)で行います。
- TIP: 送受信はグローバル・チャンネルでおこないます。
- 2台のKingKORGを使って、これらのパラメーターを送受信するとき は、送信側と受信側のプログラムを同じ設定にしてください。

#### **送信**

コントロール・チェンジがアサインされているパラメーターの、ノブやボタ ンの操作に応じたコントロール・チェンジを送信します。

▲ プログラム・エディット中は、ノブやボタンを操作してもコントロー ル・チェンジを送信しません。

#### **受信**

コントロール・チェンジを受信すると、アサインされているパラメーターの 値が変更されます。

ティンバーB を使用しているときは、ティンバーA/B が同時に変更されま す。

▲ ティンバーBのMIDIチャンネル (→ p.4) が、グローバル・チャンネル と異なる場合には、ティンバーBのパラメーターは変更されません。

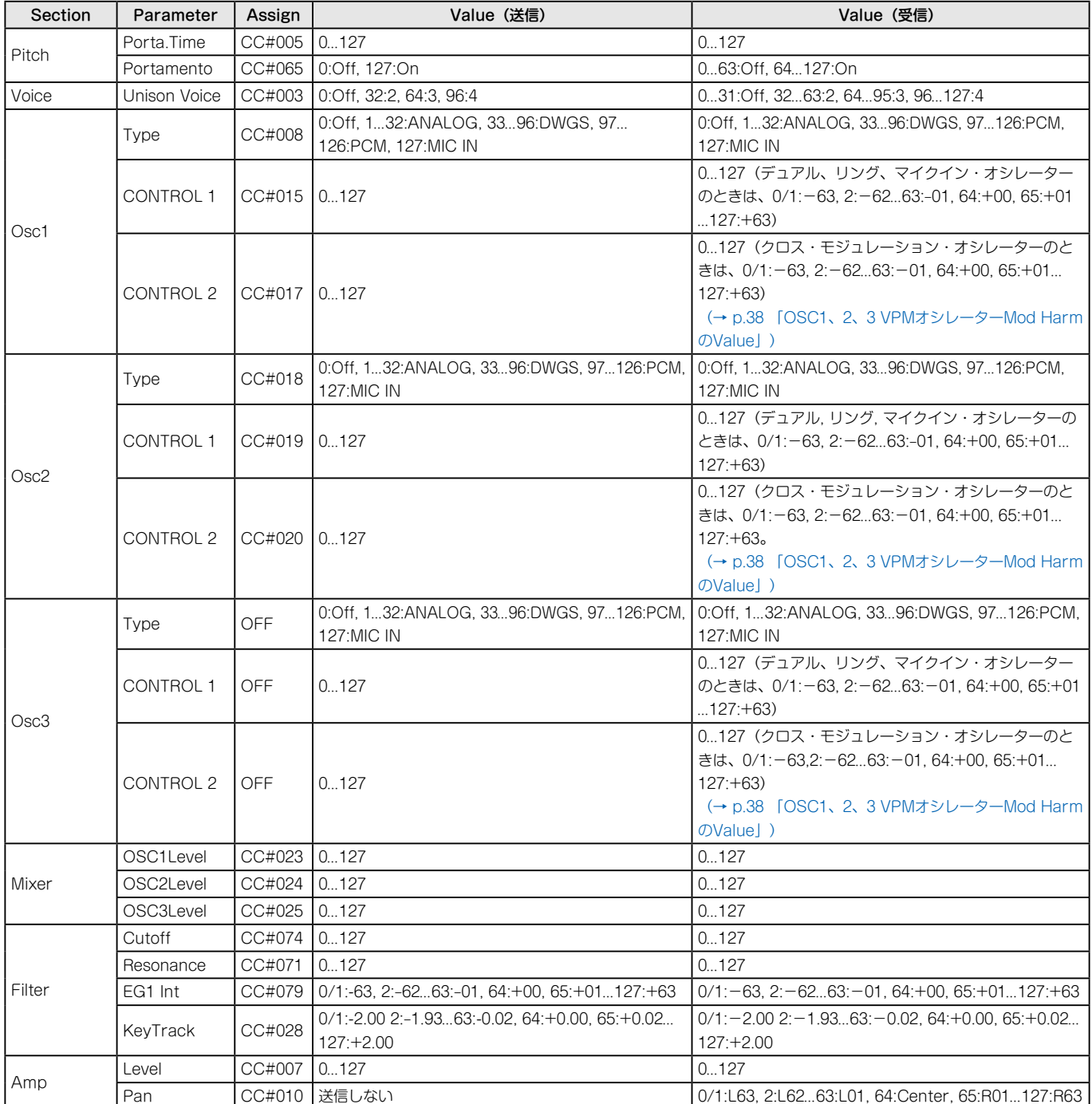

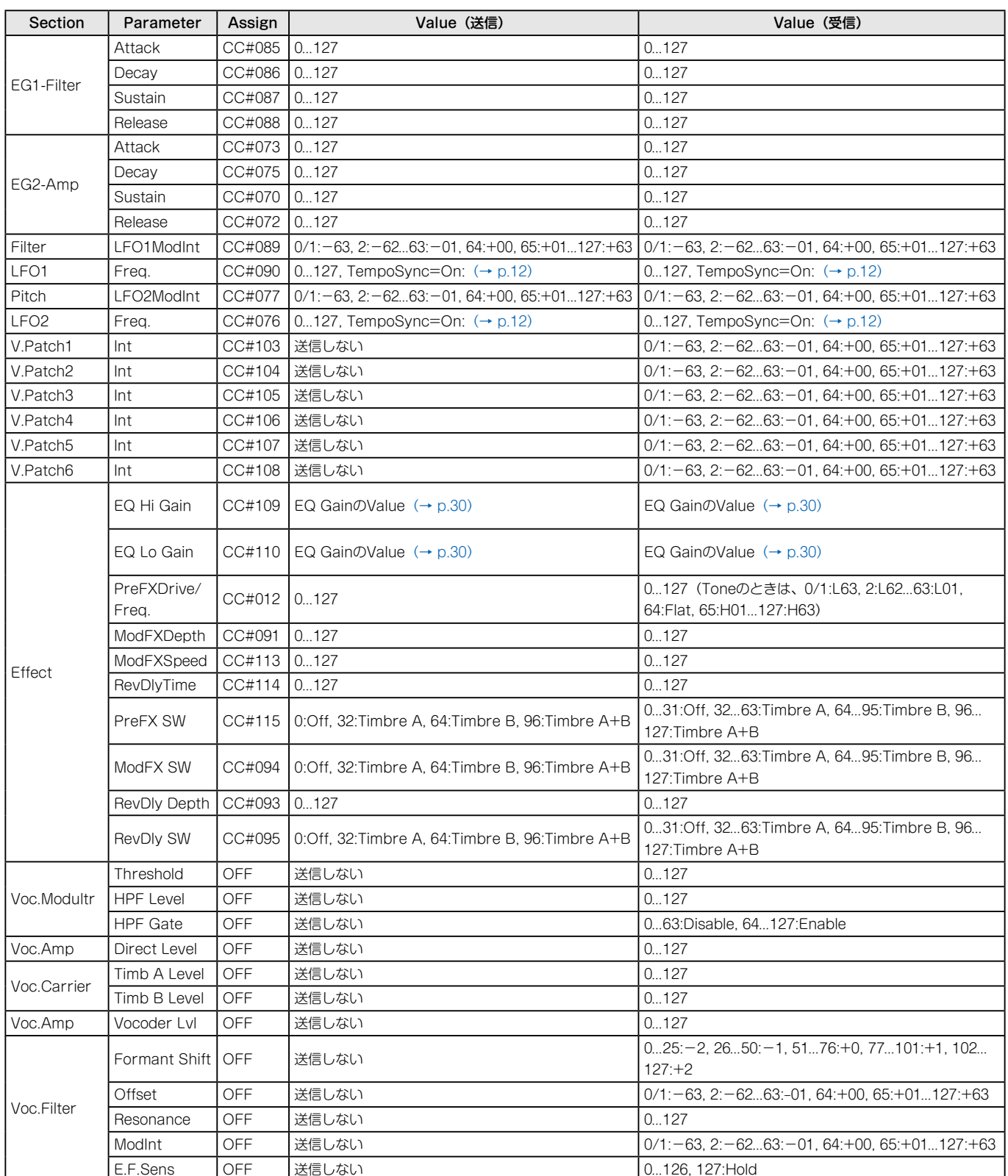

# **OSC1、2、3 VPMオシレーターMod HarmのValue**

バリアブル・フェイズ・モジュレーション・オシレーター "Mod Harm" 操 作時に送信/受信されるコントロール・チェンジの値と、パラメーター値の対 応は以下のようになります。

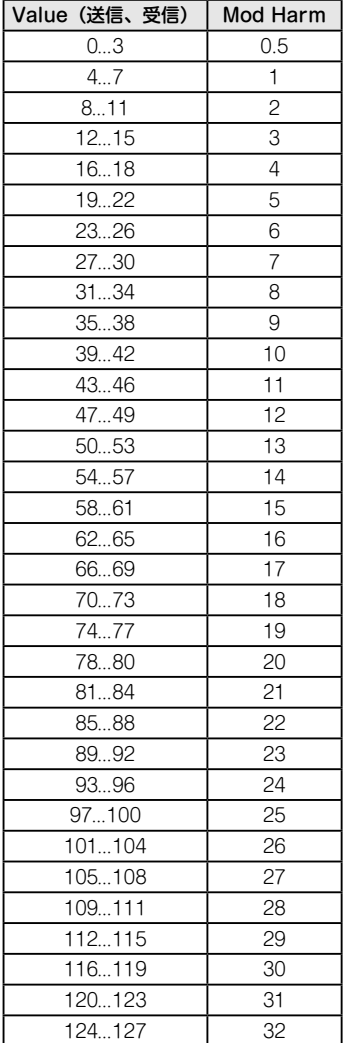

# **LFO 1/2のTempoSync="On"時のSyncNote のValue**

LFO1/2は、TempoSyncがオンのとき、Freq.が "SyncNote"に変わりま す。それに伴い、ノブ操作時に送信/受信されるコントロール・チェンジの値 とパラメーター値の対応は、以下のように変わります。

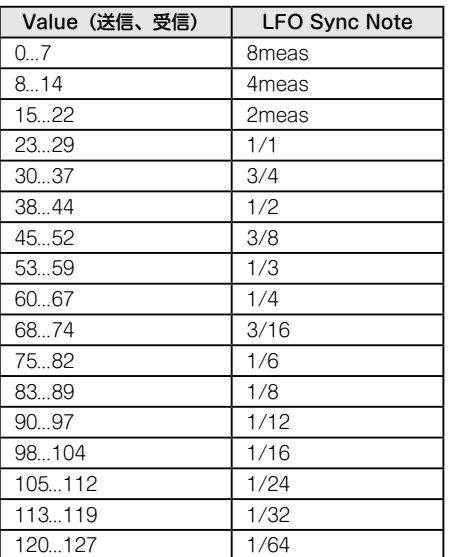

# **MOD DELAY、BPM DELAYのDelay Timeの Value**

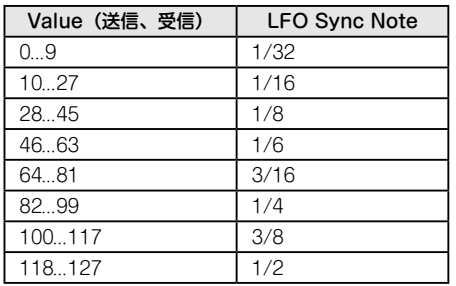

# **EQ GainのValue**

EQ HIGHノブまたはEQ LOWノブ操作時に、送信/受信されるコントロー ル・チェンジの値とパラメーター値の対応は、以下のようになります。

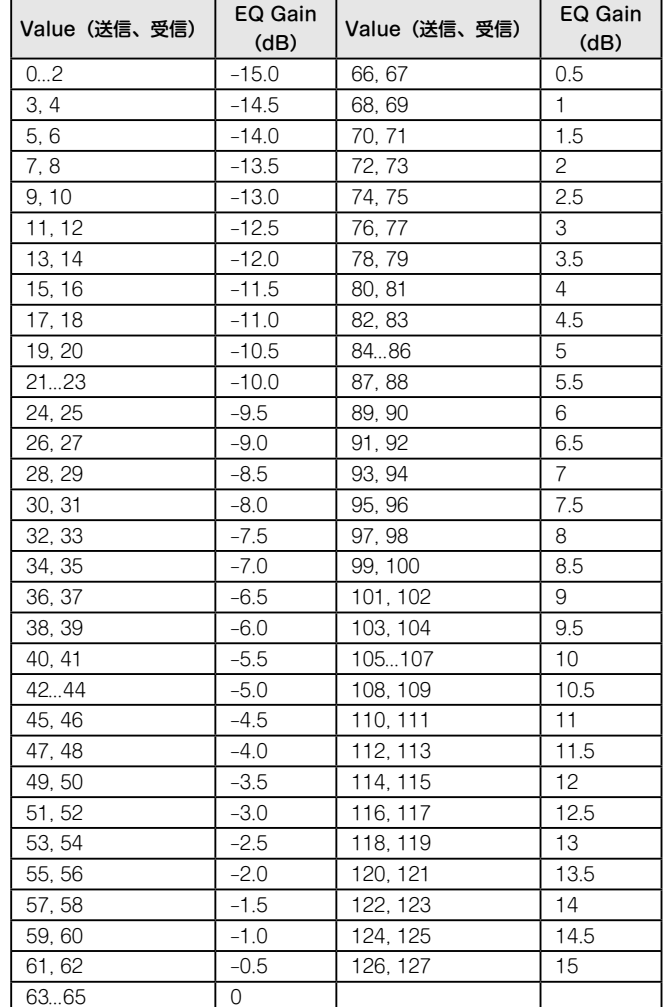

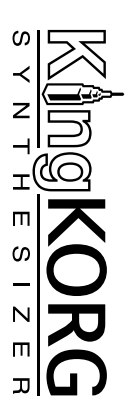

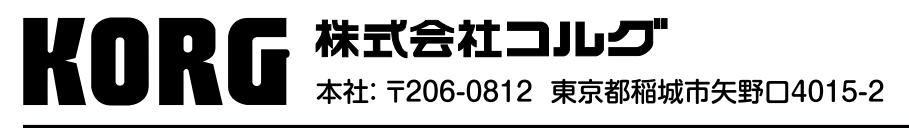

http://www.korg.co.jp/

© 2012 KORG INC.